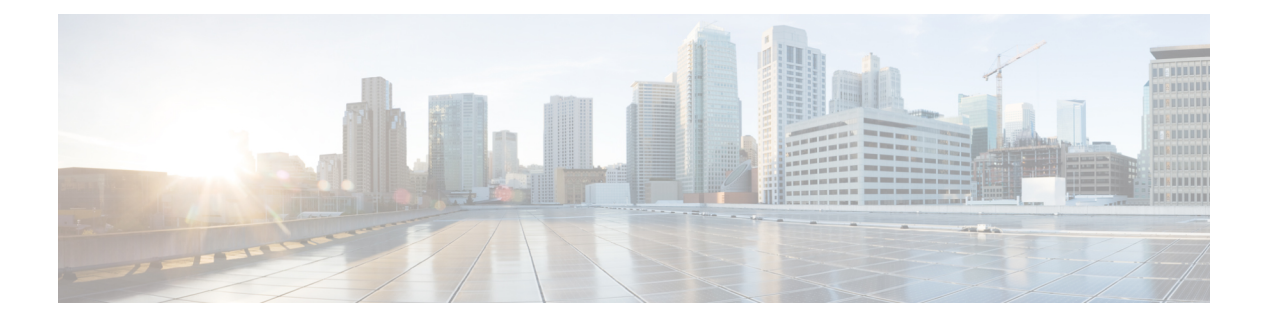

# **Show Commands**

- show [snmp](#page-2-0) host, on page 3
- show snmp [sessions,](#page-3-0) on page 4
- show [snmp](#page-4-0) trap, on page 5
- show [snmp](#page-6-0) user, on page 7
- show [system](#page-7-0) mode, on page 8
- show [tech-support](#page-9-0) mmode, on page 10
- show [diagnostic](#page-11-0) bootup level, on page 12
- show [diagnostic](#page-12-0) result, on page 13
- show flow [exporter,](#page-14-0) on page 15
- show flow [interface,](#page-16-0) on page 17
- show flow [record,](#page-18-0) on page 19
- show flow [timeout,](#page-20-0) on page 21
- show [hosts,](#page-21-0) on page 22
- show ip dns [source-interface,](#page-22-0) on page 23
- show logging [console,](#page-23-0) on page 24
- show [logging](#page-24-0) info, on page 25
- show [logging](#page-25-0) last, on page 26
- show [logging](#page-26-0) level, on page 27
- show [logging](#page-28-0) logfile, on page 29
- show logging [module,](#page-29-0) on page 30
- show logging [monitor,](#page-30-0) on page 31
- show [logging](#page-31-0) nvram, on page 32
- show logging [onboard,](#page-32-0) on page 33
- show logging [pending,](#page-37-0) on page 38
- show logging [pending-diff,](#page-38-0) on page 39
- show [logging](#page-39-0) server, on page 40
- show [logging](#page-40-0) session status, on page 41
- show [logging](#page-41-0) status, on page 42
- show logging [timestamp,](#page-42-0) on page 43
- show [monitor](#page-43-0) session, on page 44
- show ntp [authentication-status,](#page-45-0) on page 46
- show ntp [peers,](#page-46-0) on page 47
- show ntp [peer-status,](#page-47-0) on page 48
- show ntp [statistics,](#page-48-0) on page 49
- show ntp [timestamp-status,](#page-49-0) on page 50
- show ptp [brief,](#page-50-0) on page 51
- show ptp [clock,](#page-51-0) on page 52
- show ptp clocks [foreign-masters-record,](#page-52-0) on page 53
- show ptp [corrections,](#page-53-0) on page 54
- show ptp [parent,](#page-54-0) on page 55
- show ptp port [interface,](#page-55-0) on page 56
- show ptp [time-property,](#page-56-0) on page 57
- show [rmon,](#page-57-0) on page 58
- show run [mmode,](#page-59-0) on page 60
- show [running-config](#page-61-0) callhome, on page 62
- show [running-config](#page-63-0) interface vethernet, on page 64
- show [running-config](#page-64-0) monitor, on page 65
- show [running-config](#page-65-0) poe, on page 66
- show [running-config](#page-66-0) port-security, on page 67
- show [sampler,](#page-67-0) on page 68
- show [snapshots,](#page-68-0) on page 69
- show [snapshots](#page-69-0) compare, on page 70
- show [snapshots](#page-71-0) dump, on page 72
- show [snapshots](#page-73-0) sections, on page 74
- show snmp [community,](#page-74-0) on page 75
- show snmp [context,](#page-75-0) on page 76
- show snmp [engineID,](#page-76-0) on page 77
- show snmp [group,](#page-77-0) on page 78
- show system [soft-reload](#page-79-0) status, on page 80

## <span id="page-2-0"></span>**show snmp host**

To display the Simple Network Management Protocol (SNMP) host information, use the show snmp host command.

show snmp host

**Syntax Description** This command has no arguments or keywords.

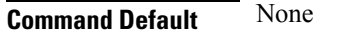

**Command Modes** EXEC mode

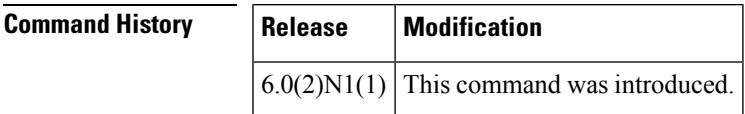

**Examples** This example shows how to display the SNMP host:

switch# **show snmp host**

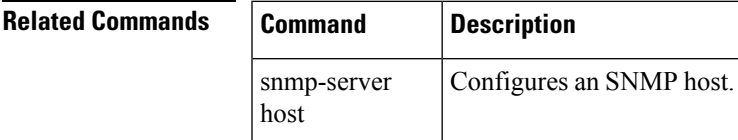

## <span id="page-3-0"></span>**show snmp sessions**

To display the current Simple Network Management Protocol (SNMP) sessions, use the show snmp sessions command.

show snmp sessions

**Syntax Description** This command has no arguments or keywords.

**Command Modes** EXEC mode

**Command Default** None

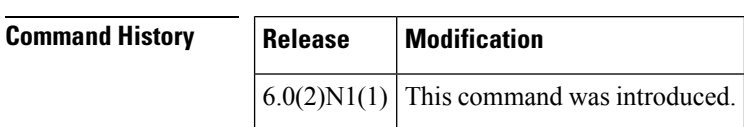

**Examples** This example shows how to display the SNMP sessions:

switch# **show snmp sessions**

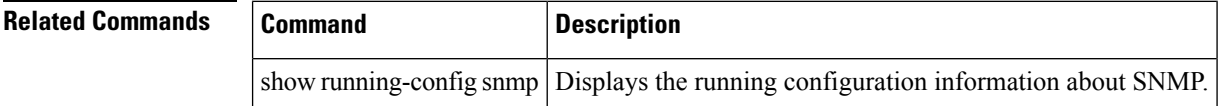

#### <span id="page-4-0"></span>**show snmp trap**

To display the Simple Network Management Protocol (SNMP) link trap generation information, use the show snmp trap command.

show snmp trap

**Syntax Description** This command has no arguments or keywords.

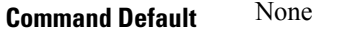

**Command Modes** EXEC mode

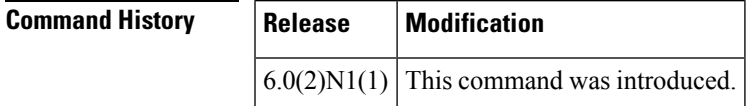

**Examples** This example shows how to display the SNMP traps:

#### switch# **show snmp trap**

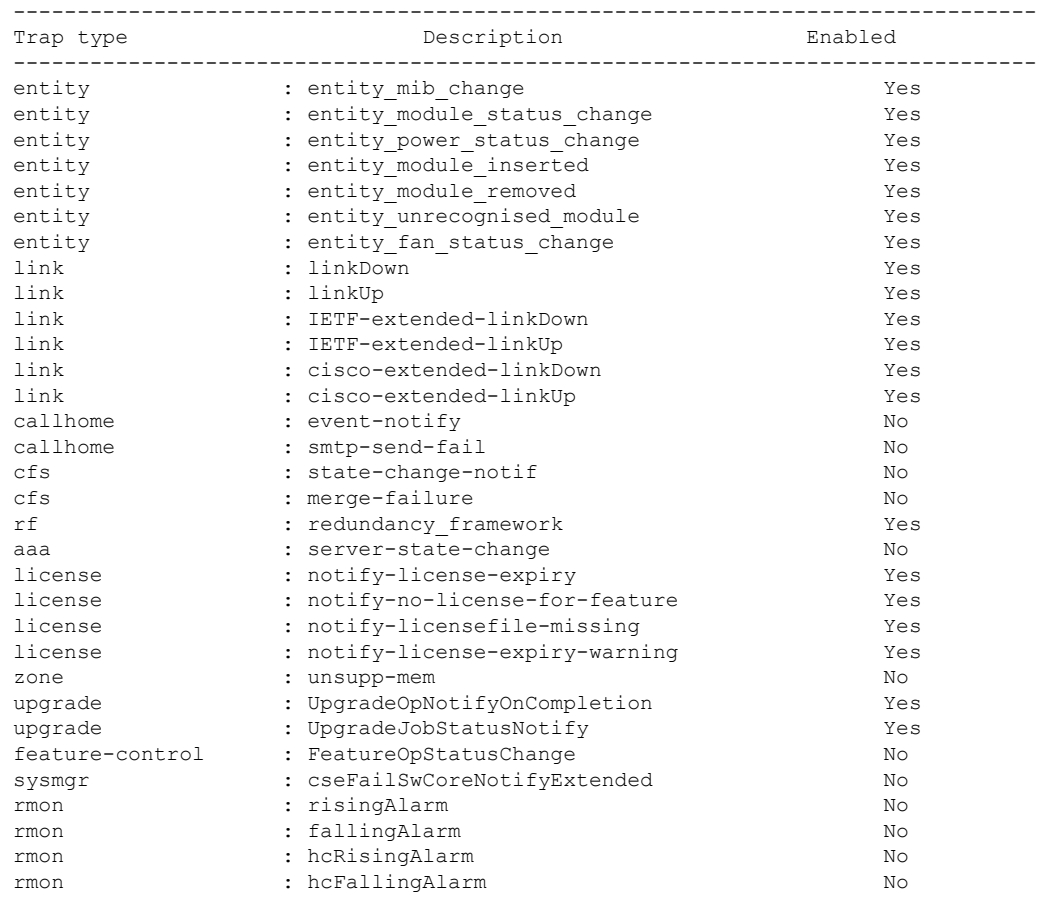

I

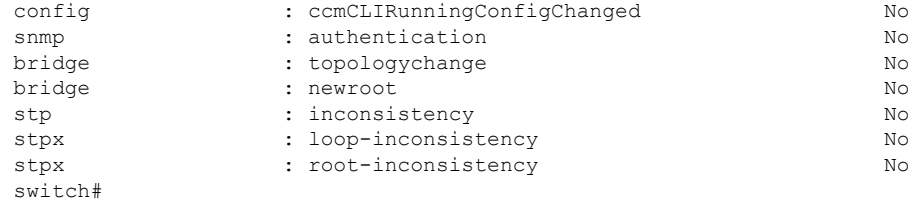

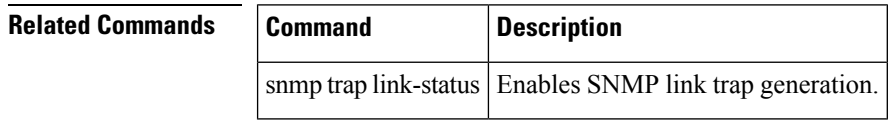

ı

#### <span id="page-6-0"></span>**show snmp user**

To display information on each Simple Network Management Protocol (SNMP) user, use the show snmp user command.

show snmp user

**Syntax Description** This command has no arguments or keywords.

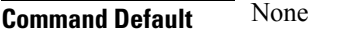

**Command Modes** EXEC mode

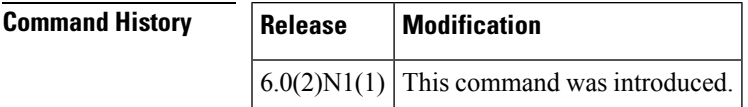

**Examples** This example shows how to display the SNMP users configured on the switch:

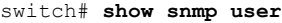

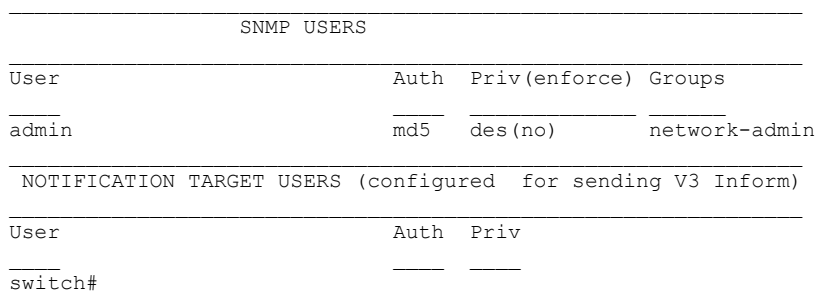

This example shows how to display information about a specific SNMP user:

switch# **show snmp user admin**

switch#

#### **Related Commands Command Description**

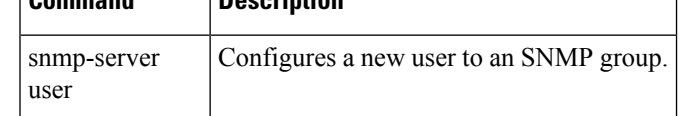

#### <span id="page-7-0"></span>**show system mode**

To display the current system mode, use the show system mode command. Starting with Cisco NX-OS Release 7.3(0)N1(1), you can use the show system mode command to also display the current state of the maintenance mode timer when the switch is in maintenance mode

show system mode

**Syntax Description** This command has no arguments or keywords.

**Command Default** None

**Command Modes** Any command mode

**Command History Release Modification** Supports display of current state of the maintenance mode timer when the switch is in maintenance mode. 7.3(0)N1(1) 7.1.0 This command was introduced.

**Usage Guidelines** This command does not require a license.

**Examples** This example shows how to display the current system mode:

switch# **show system mode**

System Mode : Normal

This example shows how to display the current system mode and the state of the maintenance mode timer when the switch is in maintenance mode:

switch# **show system mode**

System Mode: Maintenance Maintenance Mode Timer: 24 minutes 55 seconds remaining

This example shows that the switch is in maintenance mode and that the maintenance mode timer is not running:

switch# **show system mode**

System Mode: Maintenance Maintenance Mode Timer: not running

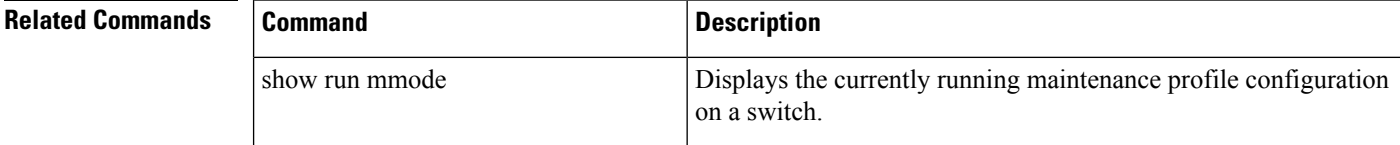

 $\mathbf I$ 

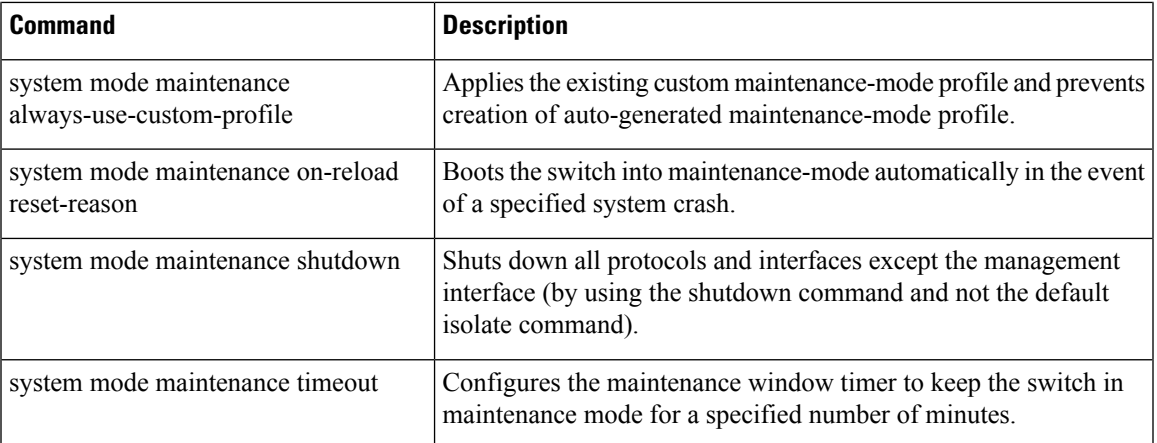

#### <span id="page-9-0"></span>**show tech-support mmode**

To display information for maintenance profile troubleshooting, use the show tech-support mmode command.

show tech-support mmode **Syntax Description** This command has no arguments or keywords. **Command Default** None **Command Modes** Privileged EXEC **Command History Release Modification**  $7.3(0)N1(1)$  This command was introduced. **Usage Guidelines** This command does not require a license. **Examples** This example shows how to display information for maintenance profile troubleshooting: switch# **show tech-support mmode** `show system mode` System Mode: Normal `show maintenance profile` [Normal Mode] router bgp 100 no isolate [Maintenance Mode] router bgp 100 isolate `show maintenance on-reload reset-reasons` Reset reasons for on-reload maintenance mode: -------------------------------------------- (not configured)  $bitemap = 0x0$ `show maintenance timeout` Maintenance mode timeout value: 0 minutes `show system internal mmode mem-stats` Num blocks User size Total size Library -------------------------------------------------------------------------------- 16 560 800 mmode 265 51818 55824 ld-2.8.so 1 20 32 libdl-2.8.so<br>1 38 56 libpthread-2<br>2860 3056 libsviifdb.so 1 38 56 libpthread-2.8.so 12 2860 3056 libsviifdb.so.0.0.0

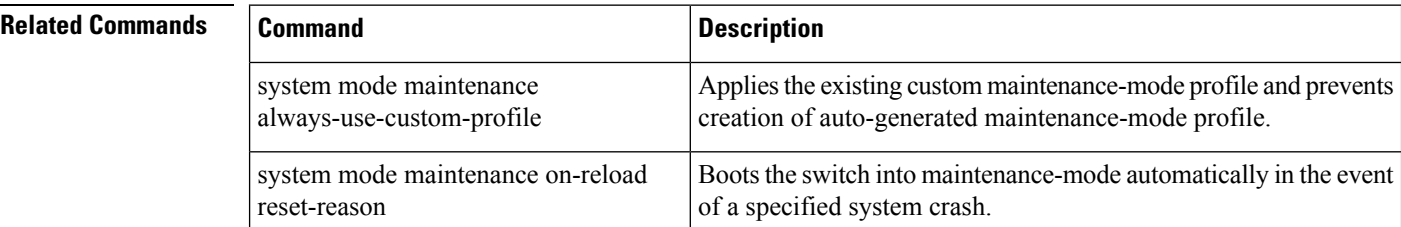

 $\mathbf I$ 

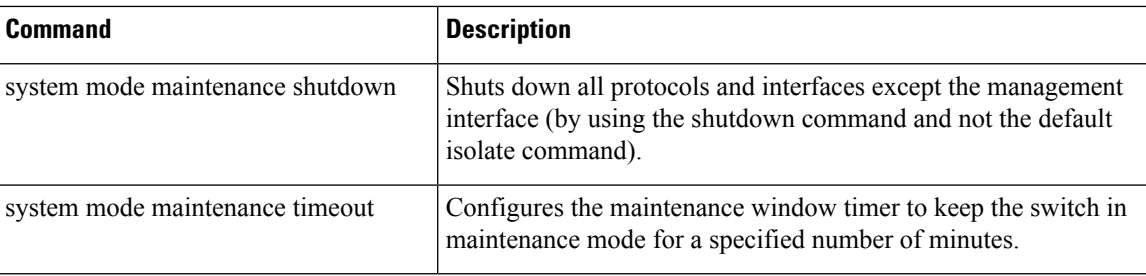

#### <span id="page-11-0"></span>**show diagnostic bootup level**

To display the current bootup diagnostic level on the switch, use the show diagnostic bootup level command.

show diagnostic bootup level **Syntax Description** This command has no arguments or keywords. **Command Default** None **Command Modes** EXEC mode **Command History Release Modification**  $6.0(2)N1(1)$  This command was introduced.

**Examples** This example shows how to display the current bootup diagnostic level:

switch# **show diagnostic bootup level**

Current bootup diagnostic level: complete switch#

**Related Comm** 

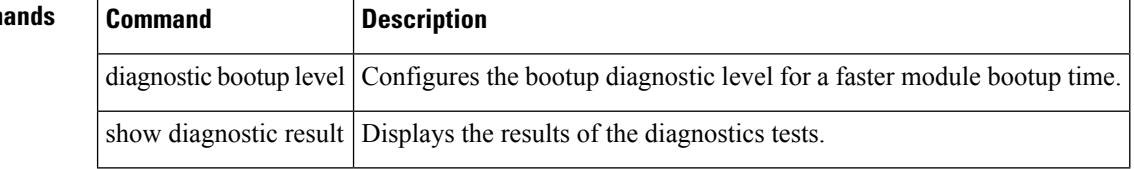

# <span id="page-12-0"></span>**show diagnostic result**

To display the results of the diagnostic tests, use the show diagnostic result command.

show diagnostic result module module-no | all

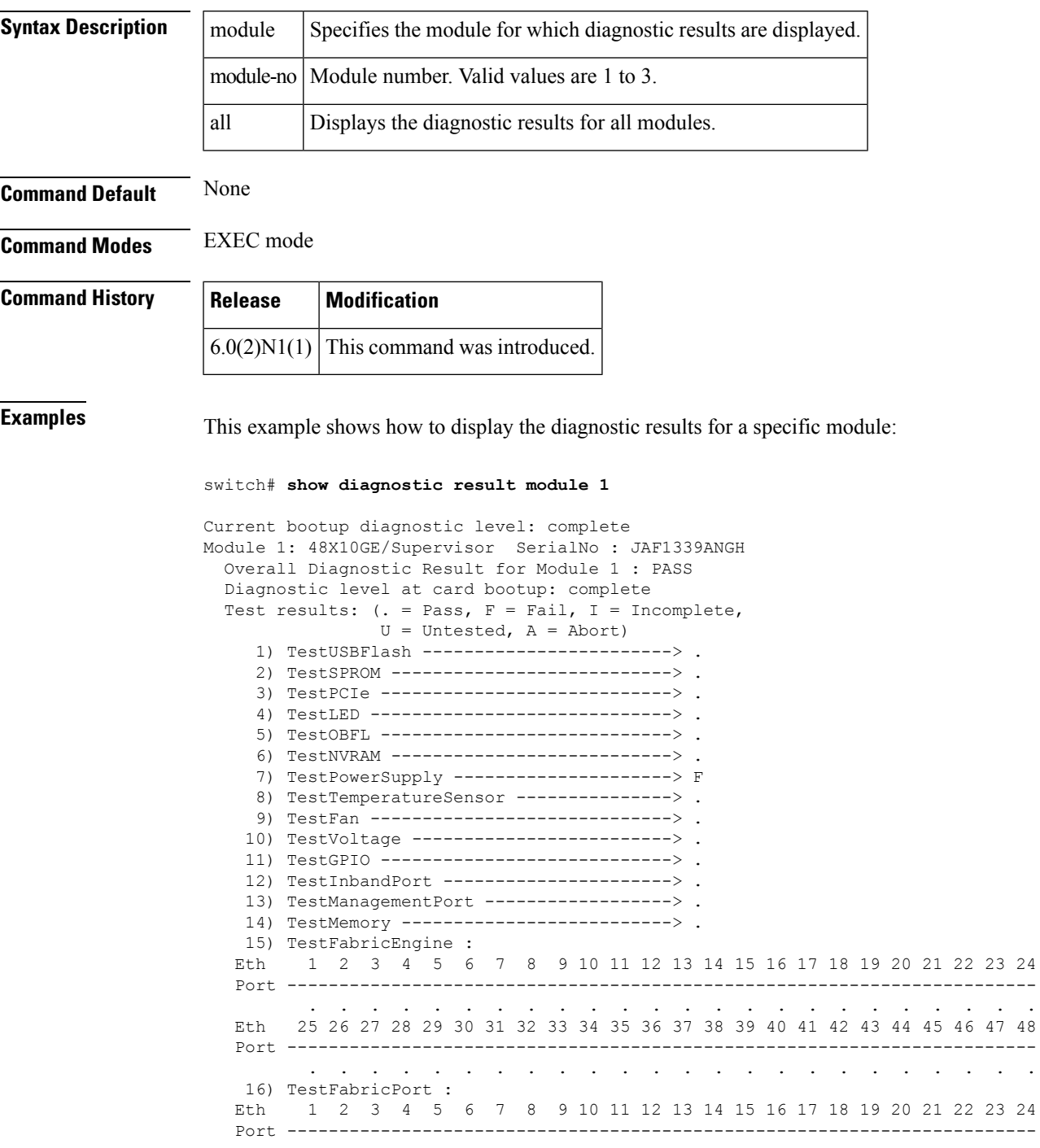

 $\mathbf I$ 

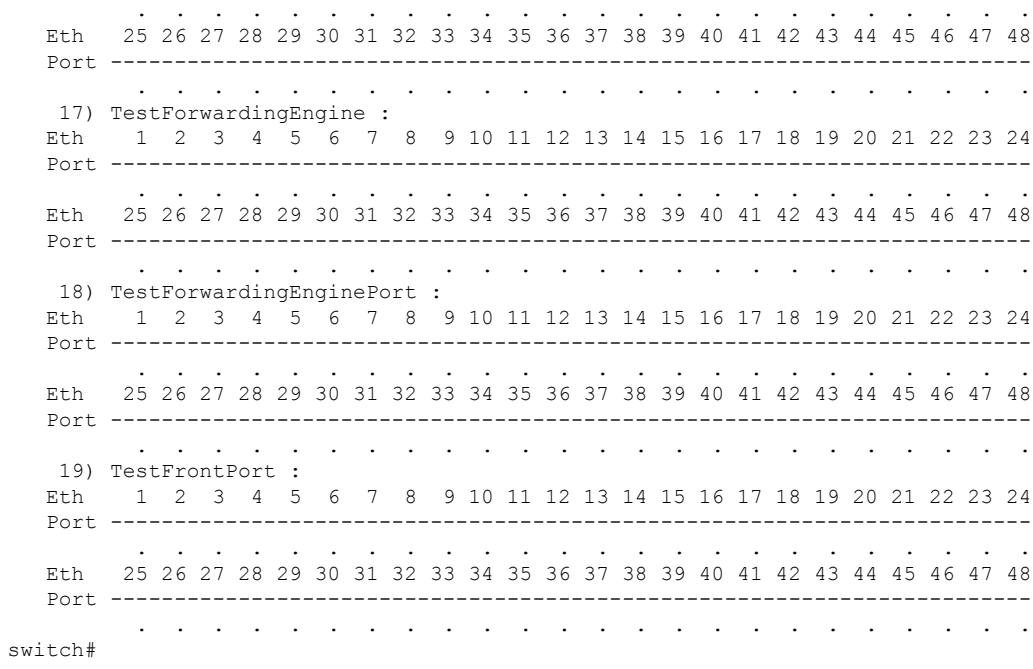

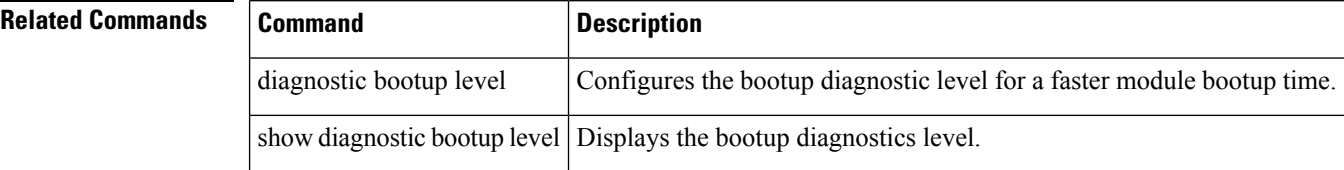

# <span id="page-14-0"></span>**show flow exporter**

To display the Flexible NetFlow flow exporter status and statistics, use the show flow exporter command.

show flow exporter [name exporter-name]

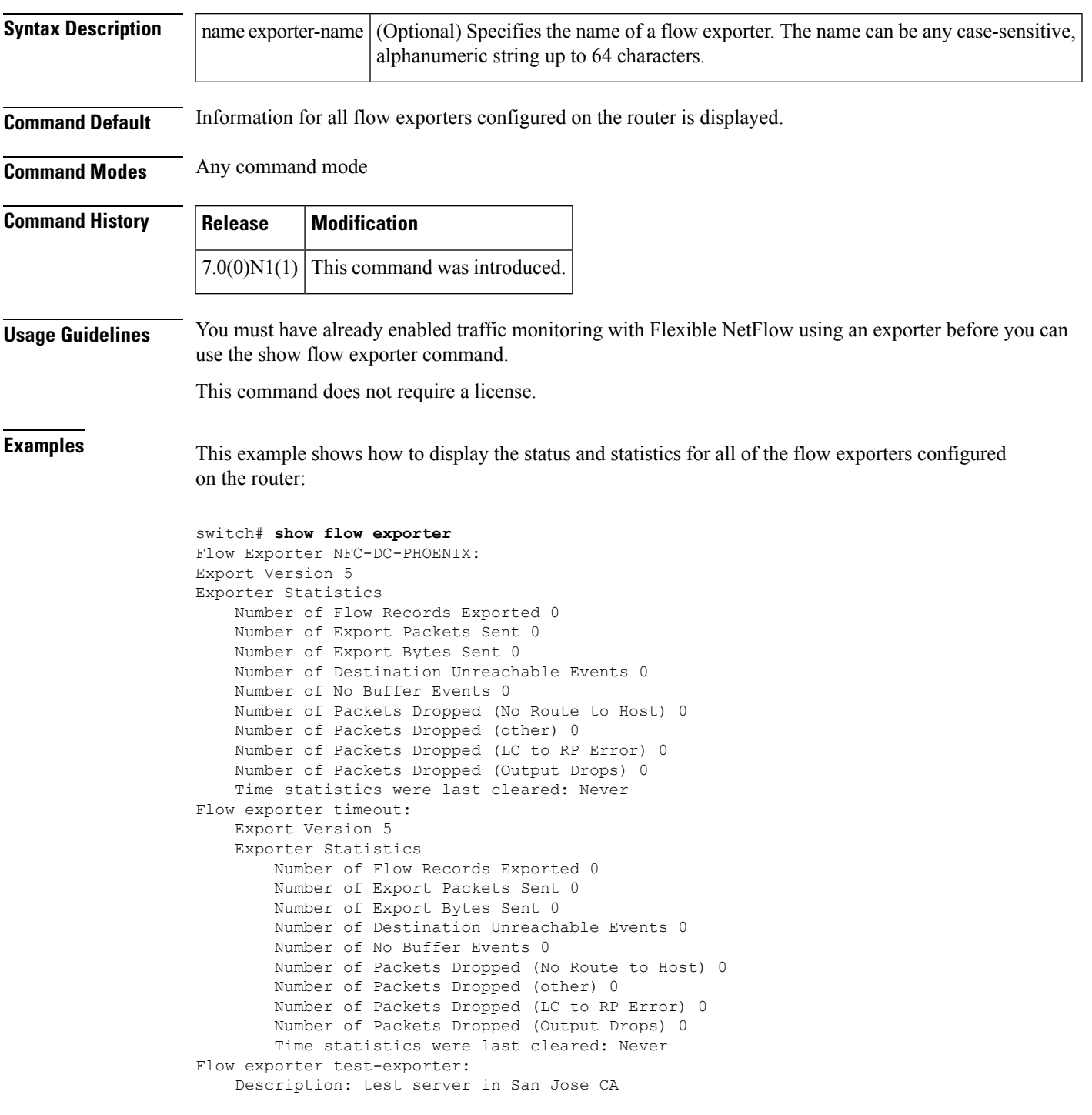

```
Export Version 5
Exporter Statistics
   Number of Flow Records Exported 0
   Number of Export Packets Sent 0
   Number of Export Bytes Sent 0
   Number of Destination Unreachable Events 0
    Number of No Buffer Events 0
   Number of Packets Dropped (No Route to Host) 0
   Number of Packets Dropped (other) 0
   Number of Packets Dropped (LC to RP Error) 0
    Number of Packets Dropped (Output Drops) 0
    Time statistics were last cleared: Never
```
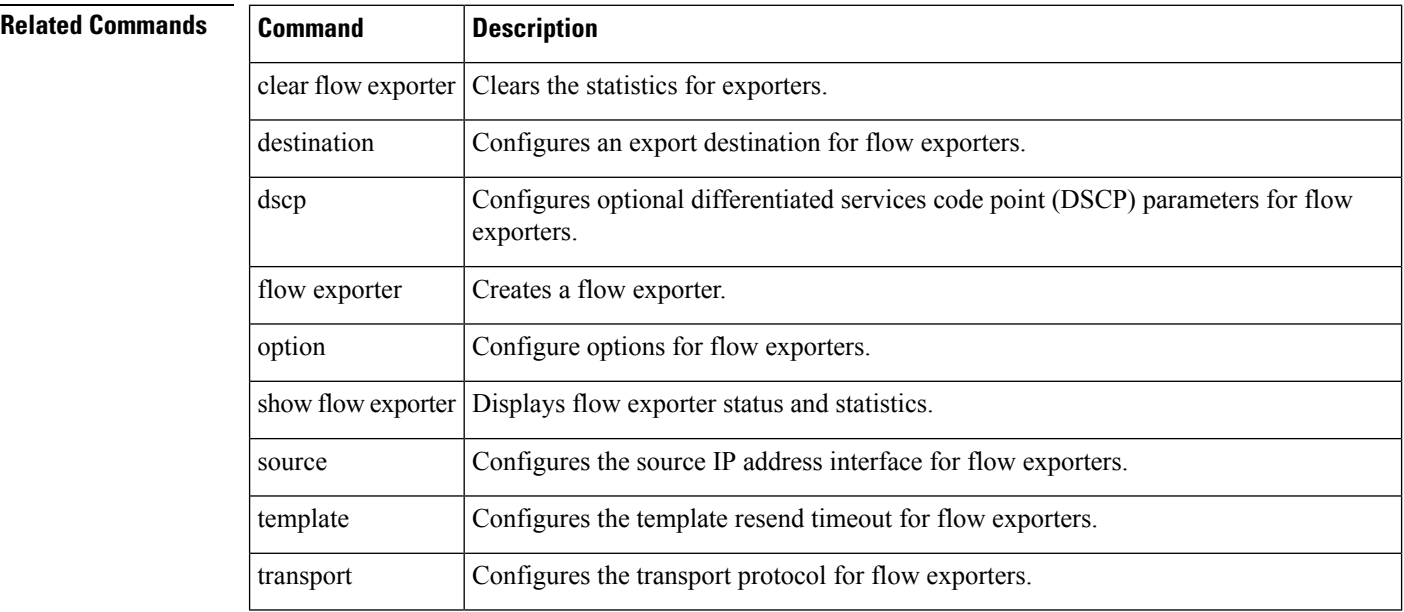

#### <span id="page-16-0"></span>**show flow interface**

To display the Flexible NetFlow configuration and status for an interface, use the show flow interface command.

show flow interface [interface-type number]

| <b>Syntax Description</b> |                                                                                                    |  | interface-type number (Optional) Type of interface that you want to view Flexible NetFlow accounting<br>configuration information on. |  |  |  |
|---------------------------|----------------------------------------------------------------------------------------------------|--|----------------------------------------------------------------------------------------------------|--|--|--|
| <b>Command Default</b>    | Information for the Flexible NetFlow accounting configuration on the interface is displayed.                                  |  |                                                                                                    |  |  |  |
| <b>Command Modes</b>      | Any command mode                                                                                                    |  |                                                                                                    |  |  |  |
| <b>Command History</b>    | <b>Modification</b><br><b>Release</b>                                                                                         |  |                                                                                                    |  |  |  |
|                           | This command was introduced.<br>7.0(0)N1(1)                                                                                   |  |                                                                                                    |  |  |  |
| <b>Usage Guidelines</b>   | You must have already enabled traffic monitoring with Flexible NetFlow before you can use the show flow<br>interface command. |  |                                                                                                    |  |  |  |
|                           | This command does not require a license.                                                                                      |  |                                                                                                    |  |  |  |
| <b>Examples</b>           | This example shows how to display the Flexible NetFlow accounting configuration on interface<br>Ethernet 1/30:                |  |                                                                                                    |  |  |  |
|                           | switch# show flow interface ethernet 1/30                                                                                     |  |                                                                                                    |  |  |  |
|                           | Interface Ethernet1/30<br>Monitor:<br>m1<br>Direction: Input<br>Traffic(IPv4): sampler SAMPLER-2#                             |  |                                                                                                    |  |  |  |
|                           | Table 1 describes the significant fields shown in the display.                                                                |  |                                                                                                    |  |  |  |
|                           | Toble 1: chair flori interface Field Deceniutions                                                                             |  |                                                                                                    |  |  |  |

**Table 1: show flow interface Field Descriptions**

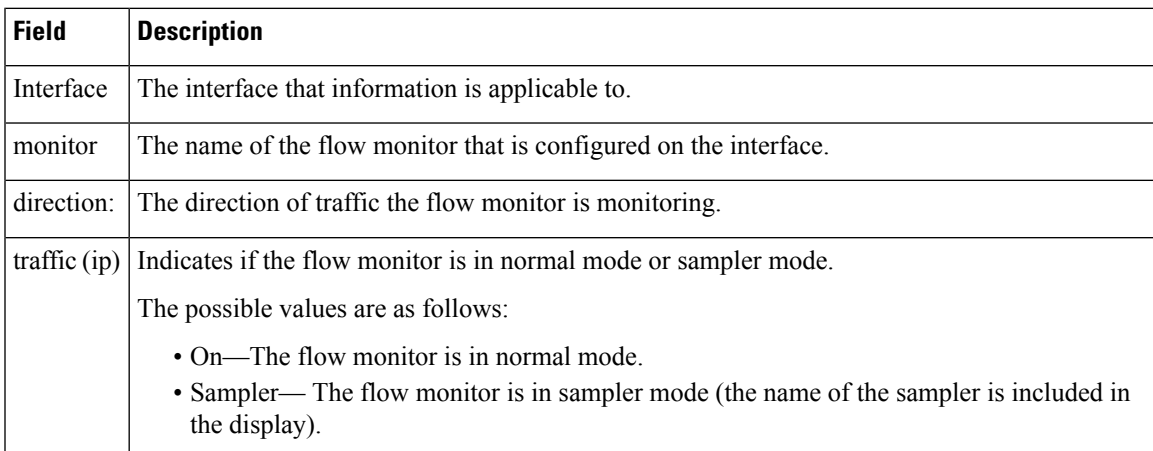

 $\mathbf I$ 

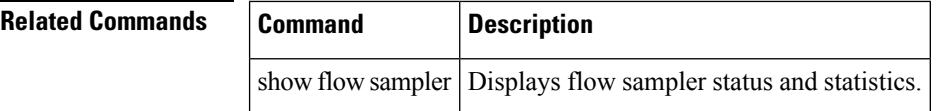

ı

#### <span id="page-18-0"></span>**show flow record**

To display the status and statistics of a Flexible NetFlow flow record, use the show flow record command.

show flow record [[name record-name] [netflow ipv4 | ipv6 record | layer2-switched input | protocol-port] | netflow-original]

<span id="page-18-1"></span>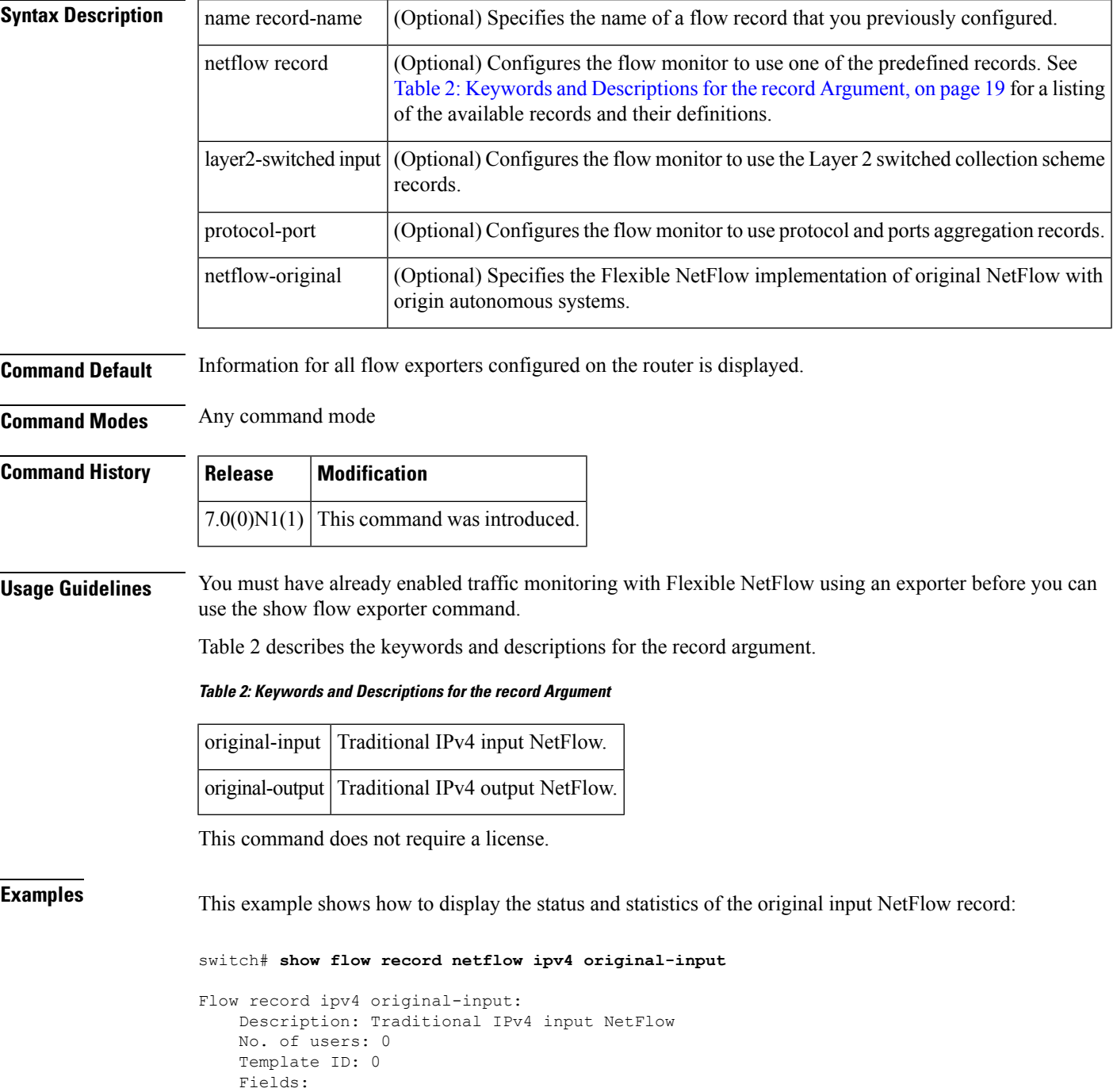

```
match ipv4 source address
match ipv4 destination address
match ip protocol
match ip tos
match transport source-port
match transport destination-port
match interface input
collect routing source as
collect routing destination as
collect routing next-hop address ipv4
collect transport tcp flags
collect counter bytes
collect counter packets
collect timestamp sys-uptime first
collect timestamp sys-uptime last
collect interface output
```
switch#

Table 3 describes the significant fields shown in the display.

**Table 3: show flow record netflow-original Field Descriptions**

| <b>Field</b> | <b>Description</b>                                                                                                    |
|--------------|----------------------------------------------------------------------------------------------------|
|              | Description The description that you configured for the record or the default description–User defined.                      |
|              | No. of users The number of references to this record in the configuration.                                                   |
| Fields       | The fields that are included in this record. For more information on the fields, refer to the match<br>and collect commands. |

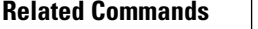

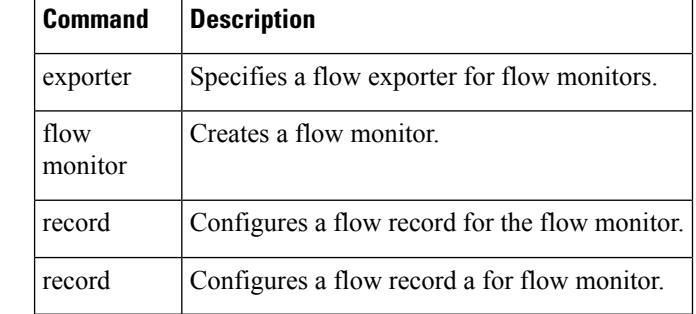

Ш

#### <span id="page-20-0"></span>**show flow timeout**

To display the Flexible NetFlow flow cache timeout values, use the show flow timeout command.

show flow timeout **Syntax Description** This command has no arguments or keywords. **Command Default** Information for the Flexible NetFlow accounting configuration on the interface is displayed. **Command Modes** Any command mode **Command History Release Modification**  $7.0(0)N1(1)$  This command was introduced. **Usage Guidelines** You must have already enabled traffic monitoring with Flexible NetFlow before you can use the show flow timeout command. This command does not require a license. **Examples** This example shows how to display the Flexible NetFlow flow cache timeout values: switch# **show flow timeout** Flow timeout values Active timeout: 1800 seconds Inactive timeout: 15 seconds<br>
15 seconds Flush Cache timeout Fast timeout: Disabled Session aging timeout: Disabled Aggressive aging timeout: Disabled switch# **Related Commands Command Description**

flow **Creates a flow timeout.** 

timeout

#### <span id="page-21-0"></span>**show hosts**

To display the Domain Name Server (DNS) name servers and domain names, use the show hosts command.

show hosts

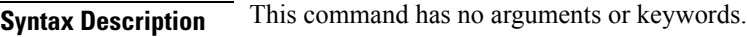

**Command Default** None

**Command Modes** EXEC mode

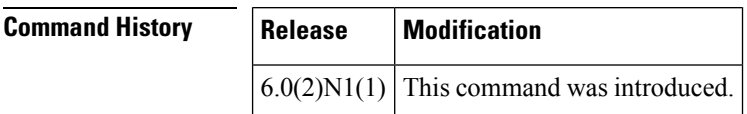

**Examples** This example shows how to display the IP addresses of the DNS servers that are used to resolve host names:

```
switch# show hosts
DNS lookup enabled
Default domain for vrf:default is mysite.com
Name/address lookup uses domain service
Name servers are 255.255.255.255
Vrf Use-vrf Token Config
               management domain mysite.com
default management add. domain(s) mysite2.com
Host Address
switch#
```
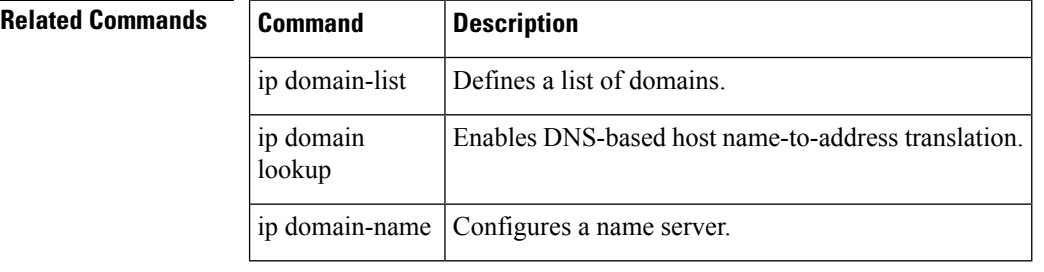

#### <span id="page-22-0"></span>**show ip dns source-interface**

To display the source interfaces configured for Domain Name Server (DNS) domain lookup, use the show ip dns source-interface command.

show ip dns source-interface [vrf vrf-name | all | default | management]

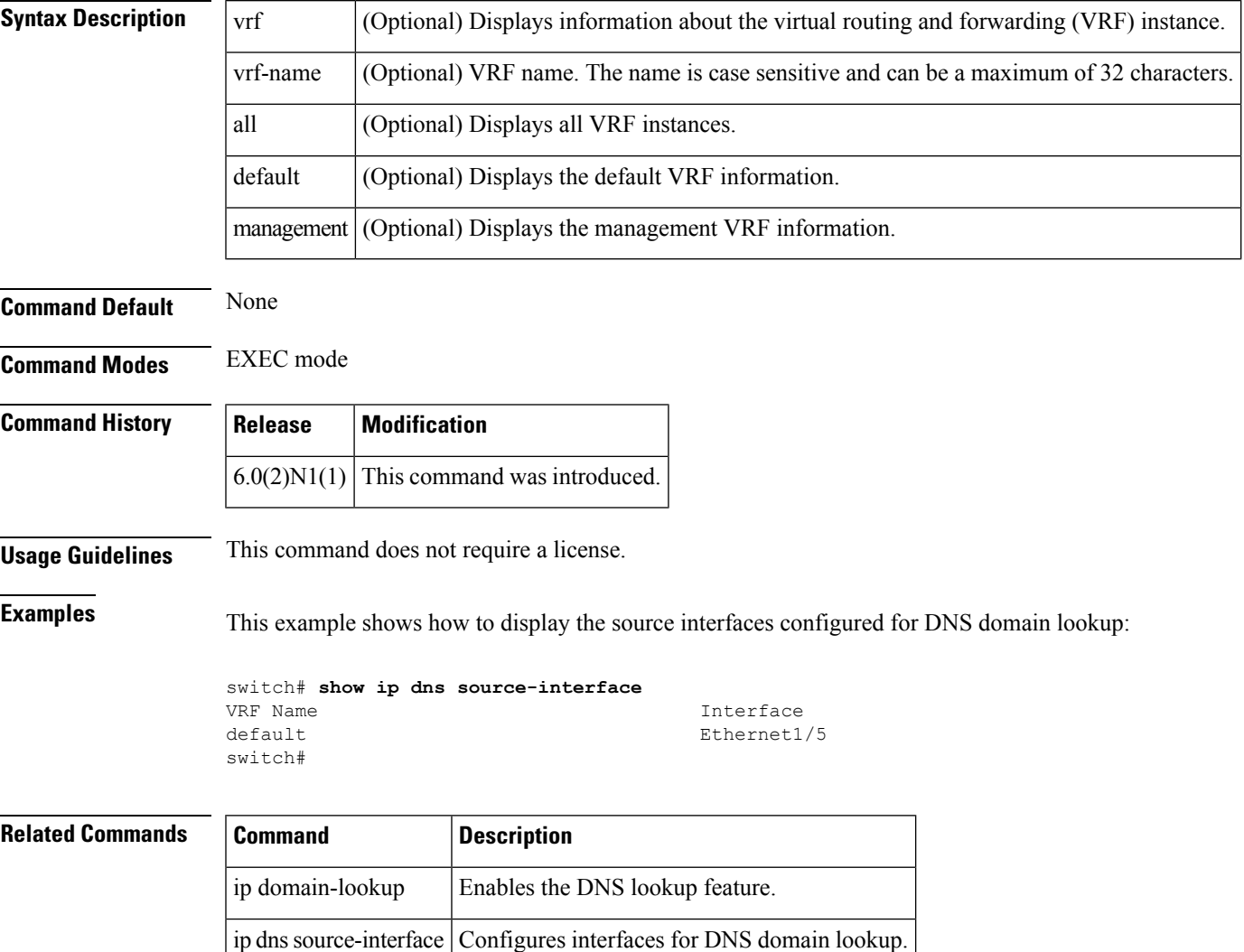

#### <span id="page-23-0"></span>**show logging console**

To display the console logging configuration, use the show logging console command.

show logging console

**Syntax Description** This command has no arguments or keywords.

**Command Default** None

**Command Modes** EXEC mode

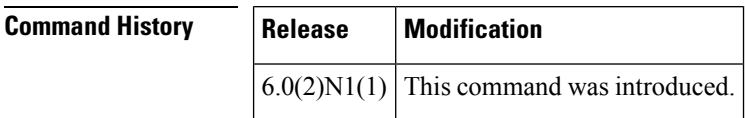

**Examples** This example shows how to display the console logging configuration:

switch# **show logging console**

**Related Comman** 

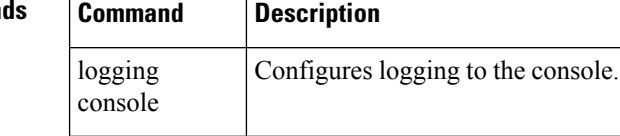

## <span id="page-24-0"></span>**show logging info**

To display the logging configuration, use the show logging info command.

show logging info

**Syntax Description** This command has no arguments or keywords.

**Command Default** None

**Command Modes** EXEC mode

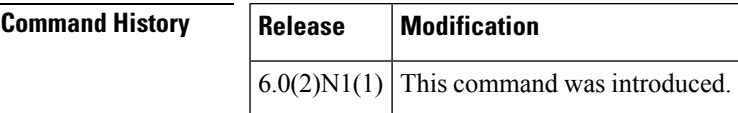

**Examples** This example shows how to display the logging configuration:

switch# **show logging info**

**Related Commands** 

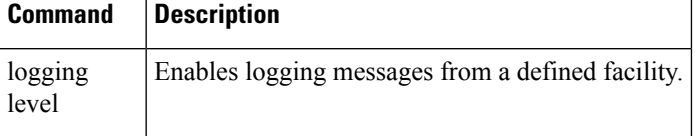

# <span id="page-25-0"></span>**show logging last**

To display the last number of lines of the logfile, use the show logging last command.

show logging last number

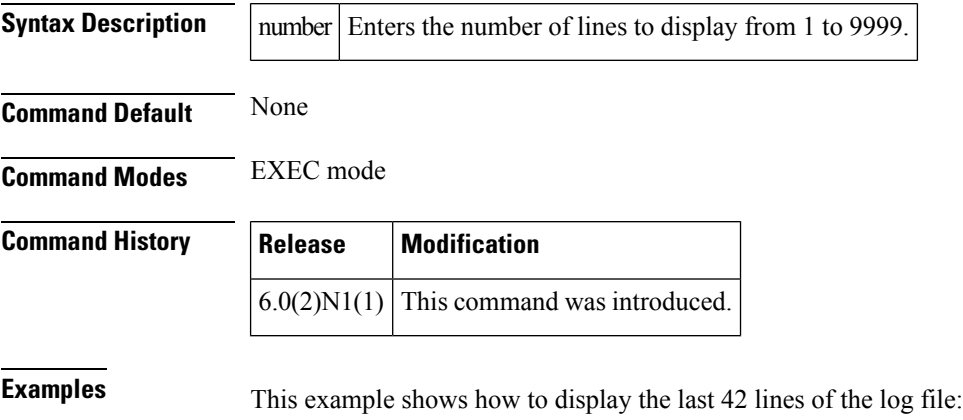

switch# **show logging last 42**

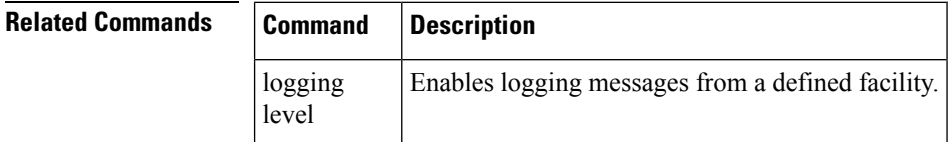

Ш

#### <span id="page-26-0"></span>**show logging level**

To display the facility logging severity level configuration, use the show logging level command.

show logging level [facility]

**Syntax Description** facility (Optional) Logging facility. The facilities are listed in Table 1-1 of show [logging](#page-26-0) level **Command Default** None **Command Modes** EXEC mode **Command History Release Modification**  $6.0(2)N1(1)$  This command was introduced. **Examples** This example shows how to display the EtherChannel logging severity level configuration: switch# **show logging level port-channel** This example shows how to display the Flex Links logging severity level configuration: switch# **show logging level flexlink** Facility Default Severity Current Session Severity -------- ---------------- ------------------------ Flexlink 2<br>0(emergencies) 1(alerts)<br>3(errors) external<br>
0(emergencies) 1(alerts) 2(critical)<br>
3(errors) 4(warnings) 5(notificat 3(errors) 4(warnings) 5(notifications) 6(information) 7(debugging) switch# This example shows how to display the FCoE NPV logging severity level configuration: switch# **show logging level fcoe\_mgr** Facility Default Severity Current Session Severity -------- ---------------- ----------------------- fcoe mgr 2 3 0(emergencies) 1(alerts) 2(critical) 3(errors) 4(warnings) 5(notifications) 6(information) 7(debugging)

switch#

This example shows how to display the Power over Ethernet (PoE) logging severity level configuration:

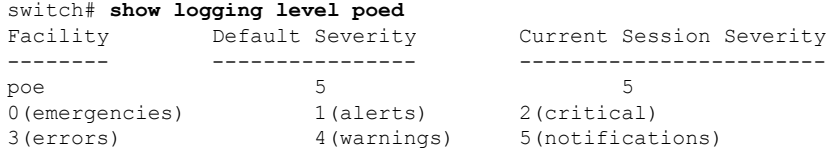

I

6(information) 7(debugging) switch#

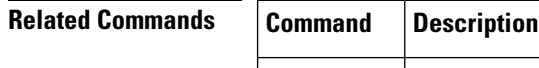

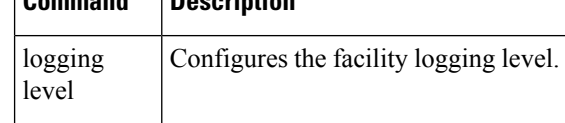

ı

## <span id="page-28-0"></span>**show logging logfile**

logfile

To display the messages in the log file that were timestamped within the span entered, use the show logging logfile command.

show logging logfile [start-time yyyy mmm dd hh : mm : ss] [end-time yyyy mmm dd hh : mm : ss]

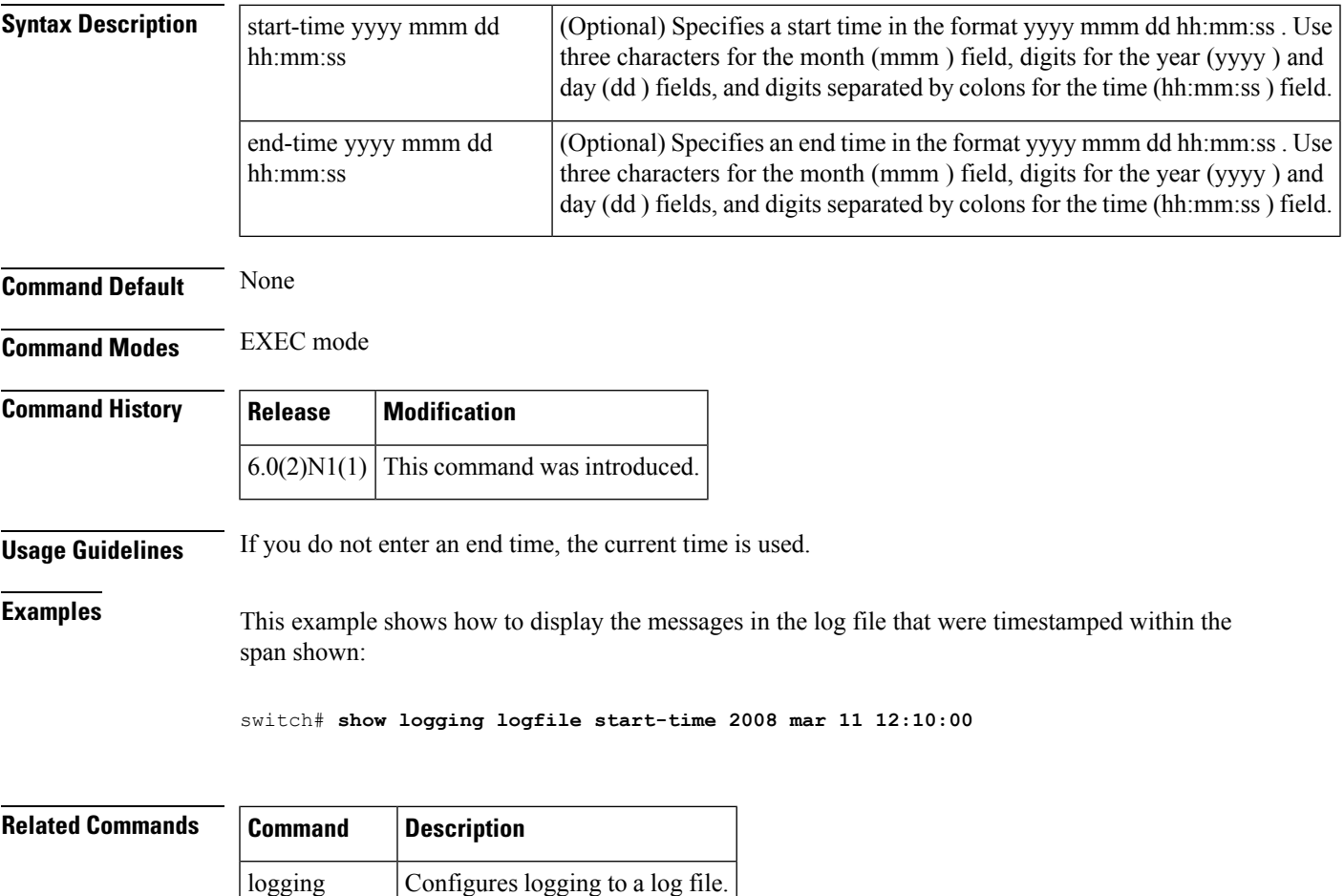

#### <span id="page-29-0"></span>**show logging module**

To display the module logging configuration, use the show logging module command.

show logging module

**Syntax Description** This command has no arguments or keywords.

**Command Default** None

**Command Modes** EXEC mode

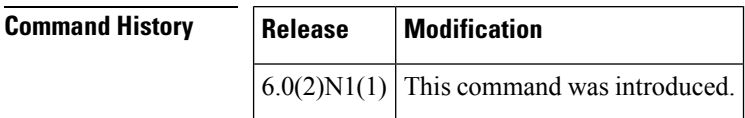

**Examples** This example shows how to display the module logging configuration:

switch# **show logging module**

**Related Comman** 

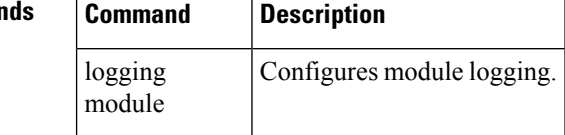

## <span id="page-30-0"></span>**show logging monitor**

To display the monitor logging configuration, use the show logging monitor command.

show logging monitor

**Syntax Description** This command has no arguments or keywords.

**Command Default** None

**Command Modes** EXEC mode

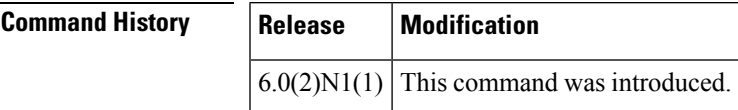

**Examples** This example shows how to display the monitor logging configuration:

switch# **show logging monitor**

**Related Commands** 

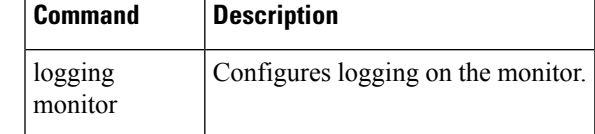

# <span id="page-31-0"></span>**show logging nvram**

To display the messages in the nonvolatile random access memory (NVRAM) log, use the show logging nvram command.

show logging nvram [last number-lines]

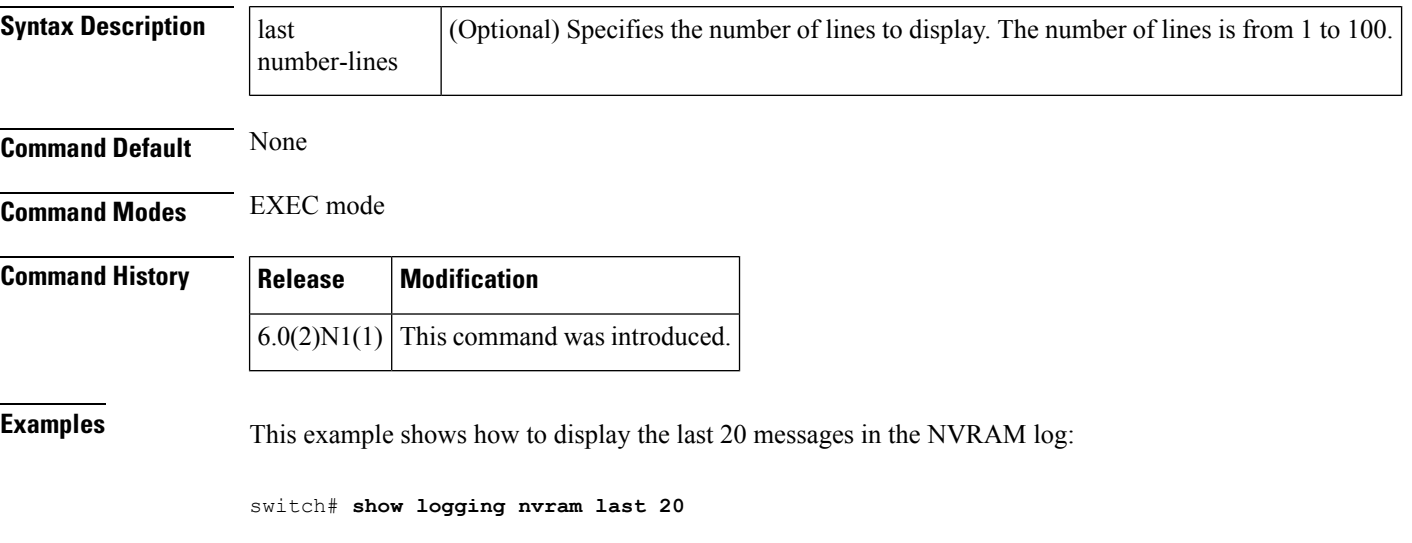

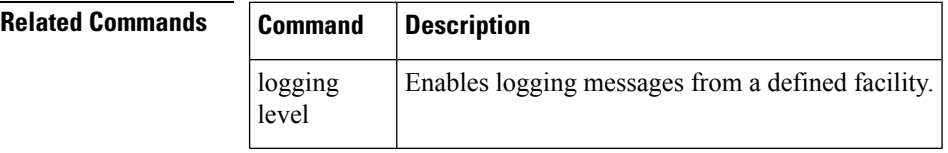

#### <span id="page-32-0"></span>**show logging onboard**

To display the onboard logging information based on the error type, use the show logging onboard command.

show logging onboard boot-uptime | device-version | endtime | environmental-history | exception-log | kernel-trace | obfl-history | obfl-logs | stack-trace | starttime | status [> file | type]

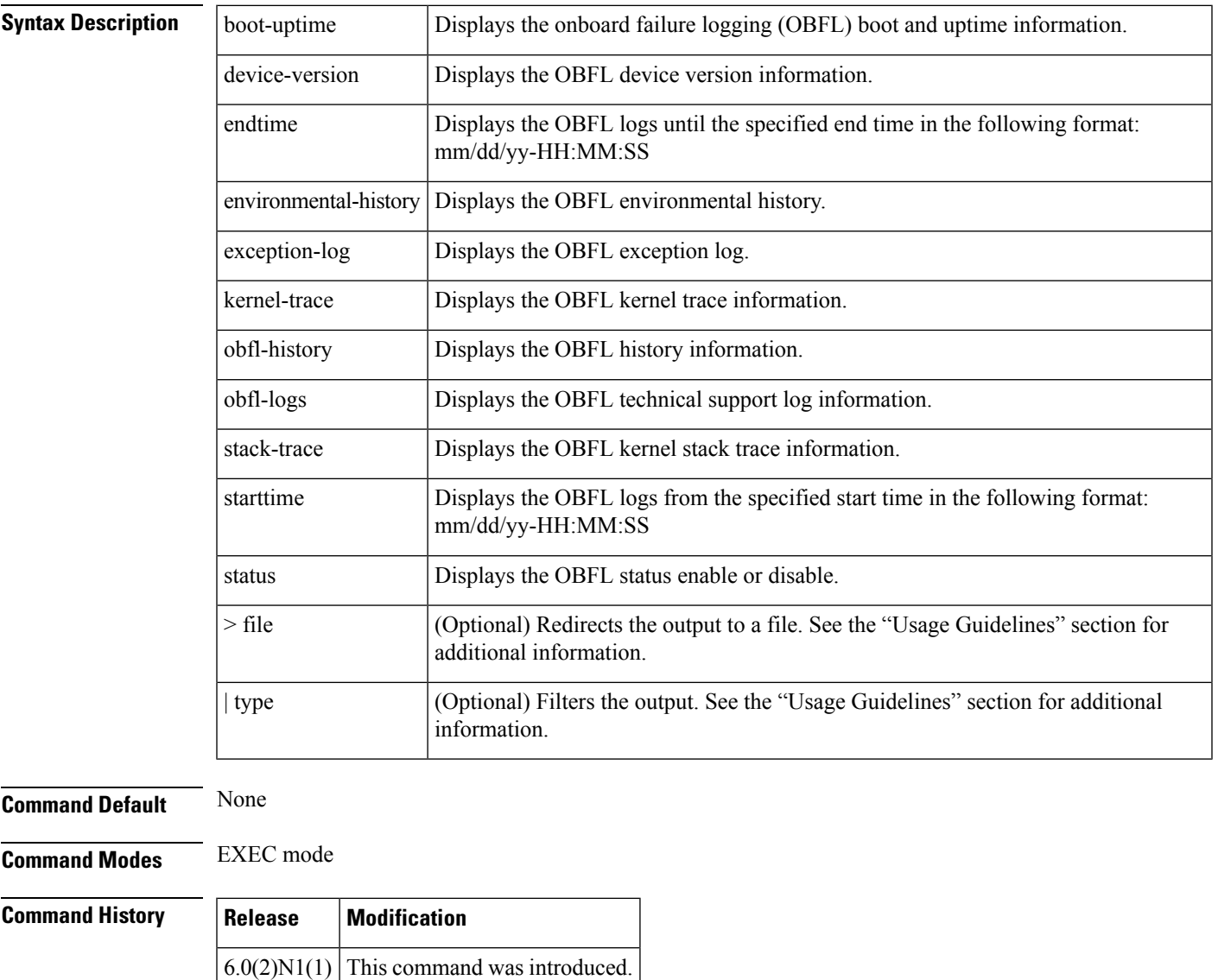

**Usage Guidelines** The date and time arguments for the starttime and endtime keywords are entered as the date month/day/year (mm/dd/yy), followed by a hyphen, and the time in 24-hour format in hours:minutes:seconds (HH:MM:SS ). For example:

- starttime 01/30/13-15:01:57
- endtime 01/30/13-15:04:57

The valid values for file are as follows:

- bootflash:
- ftp:
- scp:
- sftp:
- tftp:
- volatile:

The valid values for type are as follows:

- begin [-i] [-x] [word] —Begin with the line that matches the text.
	- -i—Ignores the case difference when comparing the strings.
	- -x—Prints only the lines where the match is a whole line.
	- word—Specifies for the expression.
- count  $\lceil$  file  $\lceil$  | type  $\lceil$  Counts number of lines.
- egrep | grep print-match—Egrep or Grep. Egrep searches for lines of text that match more sophisticated regular expression syntax than grep. Grep searches for lines of text that match one or many regular expressions, and outputs only the matching lines.
	- -A num—Prints the specifies number of lines of context after every matching line. Range: 1 to 999.
	- -B num—Prints the specifies number of lines of context before every matching line. Range: 1 to 999.
	- -c—Prints a total count of matching lines only.
	- -i—Ignores the case difference when comparing the strings.
	- -n—Prints each match preceded by its line number.
	- -v—Prints only the lines that contain no matches for the word argument.
	- -w—Prints only lines where the match is a complete word.
	- -x—Prints only the lines where the match is a whole line.
	- word—Specifies for the expression.
- exclude [-i] [-x] [word] —Excludes the lines that match.
	- -i—Ignores the case difference when comparing the strings.
	- -x—Prints only the lines where the match is a whole line.
	- word—Specifies for the expression.
- head [-n num] —Stream Editor. The optional -n num keyword and argument allow you to specify the number of lines to print. Range: 0 to 2147483647.
- include [-i] [-x] [word] —Include the lines that match.
	- -i—Ignores the case difference when comparing the strings.
	- -x—Prints only the lines where the match is a whole line.
	- word—Specifies for the expression.
- last num] —Displays the last lines to print. The optional num specifies the number of lines to print. Range: 0 to 9999.
- less [-E | -d]—Quits at the end of the file.
	- -E—(Optional) Quits at the end of the file.
	- -d—(Optional) Specifies a dumb terminal.

• no-more—Turns-off pagination for command output.

- sed command—Stream Editor
- wc—Counts words, lines, and characters.
	- -c—(Optional) Specifies the output character count.
	- $-1$ —(Optional) Specifies the output line count.
	- -w—(Optional) Specifies the output word count.
	- >—Redirects it to a file.
	- — Pipes command output to filter.

Use this command to view OBFL data from the system hardware. The OBFL feature is enabled by default and records operating temperatures, hardware uptime, interrupts, and other important events and messages that can assist with diagnosing problems with hardware cards or modules installed in a Cisco router or switch. Data is logged to files stored in nonvolatile memory. When the onboard hardware is started up, a first record is made for each area monitored and becomes a base value for subsequent records.

The OBFL feature provides a circular updating scheme for collecting continuous records and archiving older (historical) records, ensuring accurate data about the system. Data isrecorded in one of two formats: continuous information that displays a snapshot of measurements and samples in a continuous file, and summary information that provides details about the data being collected. The message "No historical data to display" is seen when historical data is not available.

#### **Examples** This example shows how to display the OBFL boot and uptime information:

switch# **show logging onboard boot-uptime**

```
Wed Jan 30 06:11:59 2013: Boot Record
          -------------------------------------------------------------------------------
Boot Time..........: Wed Jan 30 06:11:59 2013
Slot Number........: 1
Serial Number......: FLC12345678
Bios Version.......: v1.2.0(06/19/08)
Firmware Version...: 6.0(2)N1(1) [build 6.0(2)N1(1)]
```
Table 4 describes the significant fields shown in the display.

**Table 4: show logging onboard boot-uptime Command Output**

| <b>Field</b>        | <b>Description</b>                                     |
|---------------------|--------------------------------------------------------|
| <b>Boot Time</b>    | Time boot occurred.                                    |
| <b>Slot Number</b>  | Slot number.                                           |
| Serial Number       | Serial number of the module.                           |
| <b>Bios Version</b> | Primary binary input and output system (BIOS) version. |
|                     | Firmware Version   Firmware version.                   |

This example shows how to display the OBFL logging device information:

switch# **show logging onboard device-version**

----------------------------

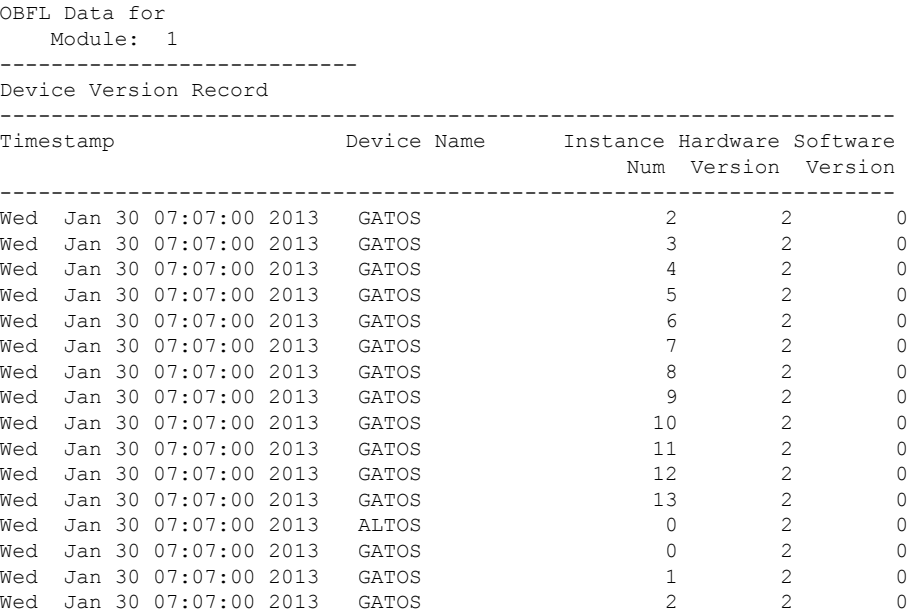

Table 5 describes the significant fields shown in the display.

**Table 5: show logging onboard device-version Command Output**

| Field               | <b>Description</b>                          |
|---------------------|---------------------------------------------|
| Timestamp           | Day, date, and time.                        |
| Device Name         | Device name.                                |
| <b>Instance Num</b> | Number of instances.                        |
|                     | Hardware Version   Hardware device version. |
| Software Version    | Software device version.                    |

This example shows how to display the OBFL history information:

switch# **show logging onboard obfl-history**

The show logging onboard obfl-history command displays the following information:

- Timestamp when OBFL is manually disabled.
- Timestamp when OBFL is manually enabled.
- Timestamp when OBFL data is manually cleared.

This example shows how to display the OBFL kernel stack trace information:

switch# **show logging onboard stack-trace**

The show logging onboard stack-trace command displays the following information:

- Time in seconds
- Time in microseconds
- Error description string
I

- Current process name and identification
- Kernel jiffies
- Stack trace

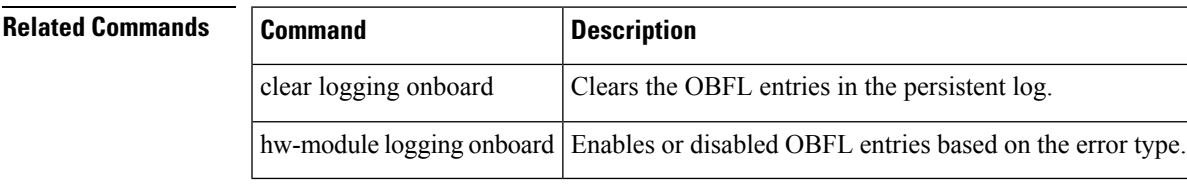

### **show logging pending**

To display the pending changes to the syslog server configuration, use the show logging pending command.

show logging pending

**Syntax Description** This command has no arguments or keywords.

**Command Default** None

**Command Modes** EXEC mode

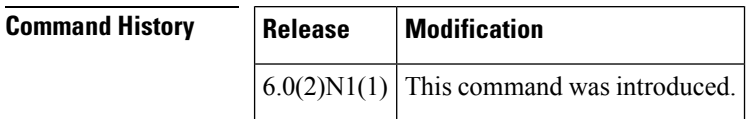

**Examples** This example shows how to display the pending changes to the syslog server configuration:

switch# **show logging pending** switch#

#### $Related$

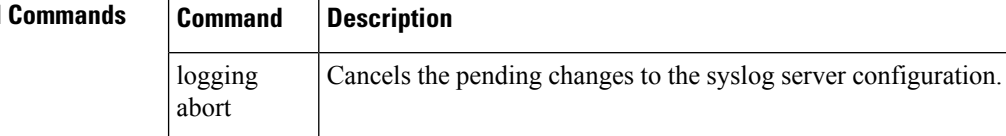

## **show logging pending-diff**

To display the differences from the current syslog server configuration to the pending changes of the syslog server configuration, use the show logging pending-diff command.

show logging pending-diff

**Syntax Description** This command has no arguments or keywords.

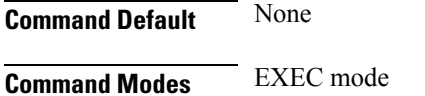

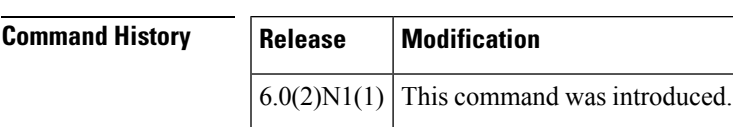

**Examples** This example shows how to display the pending differences of the syslog server configuration:

switch# **show logging pending-diff** switch#

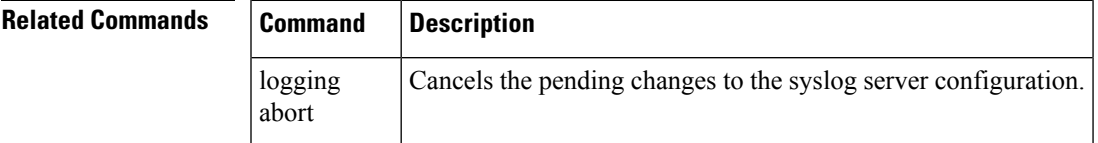

## **show logging server**

To display the syslog server configuration, use the show logging server command.

show logging server

**Syntax Description** This command has no arguments or keywords.

**Command Default** None

**Command Modes** EXEC mode

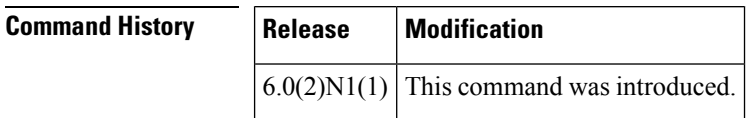

**Examples** This example shows how to display the syslog server configuration:

switch# **show logging server**

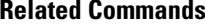

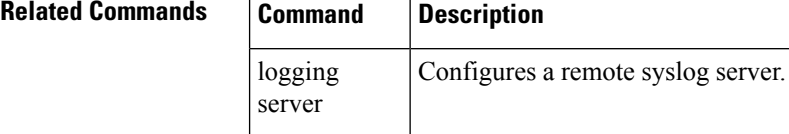

### **show logging session status**

To display the logging session status, use the show logging session status command.

show logging session status

**Syntax Description** This command has no arguments or keywords.

**Command Default** None

**Command Modes** EXEC mode

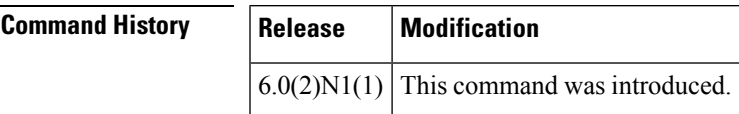

**Examples** This example shows how to display the logging session status:

switch# **show logging session status**

**Related Commands** 

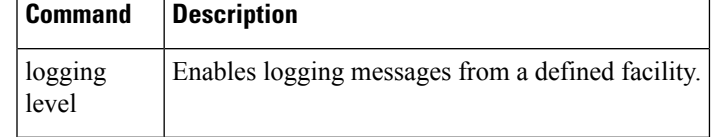

### **show logging status**

To display the logging status, use the show logging status command.

show logging status

**Syntax Description** This command has no arguments or keywords.

**Command Default** None

**Command Modes** EXEC mode

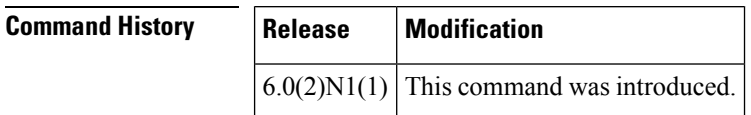

**Examples** This example shows how to display the logging status:

switch# **show logging status**

Fabric Distribute : Enabled Session State : IDLE switch#

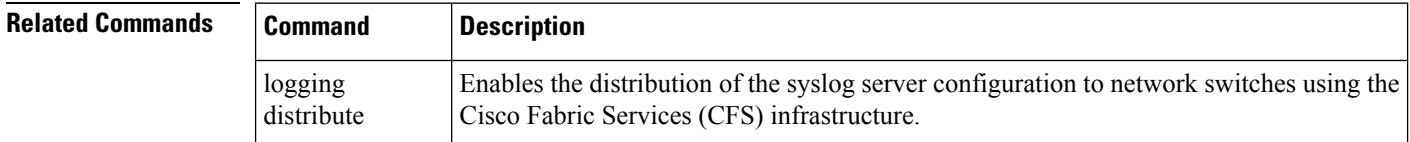

### **show logging timestamp**

To display the logging time-stamp configuration, use the show logging timestamp command.

show logging timestamp

**Syntax Description** This command has no arguments or keywords.

**Command Default** None

**Command Modes** EXEC mode

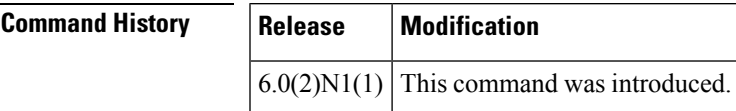

**Examples** This example shows how to display the logging time-stamp configuration:

switch# **show logging timestamp**

**Related Commands Command Description** logging timestamp Configures the logging time stamp granularity.

#### **show monitor session**

To display information about the Switched Port Analyzer (SPAN) or Encapsulated Remote Switched Port Analyzer (ERSPAN) sessions, use the show monitor session command.

show monitor session [session | all [brief] | range range [brief] | status]

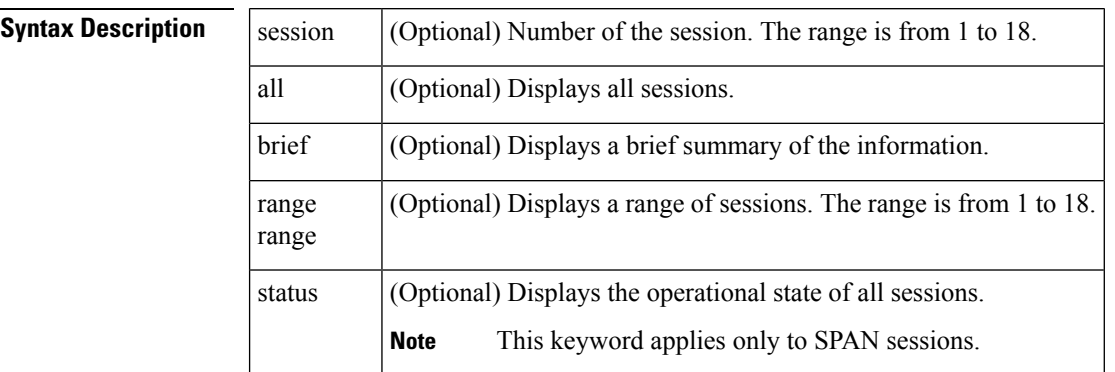

#### **Command Default** None

**Command Modes** EXEC mode

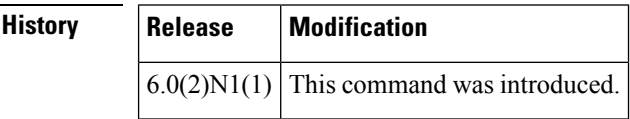

 $Command$ 

**Examples** This example shows how to display information about SPAN session 1:

```
switch# show monitor session 1
session 1
---------------
description : A Local SPAN session
type : local
state : down (No operational src/dst)
source intf
  rx : Eth1/5
   tx : Eth1/5
  both : Eth1/5
source VLANs :
  rx :
source VSANs :
  rx :
destination ports : Eth1/21
Legend: f = forwarding enabled, l = learning enabledswitch#
```
This example shows how to display a brief information about a SPAN session:

switch# **show monitor session range 1 brief** session 1 ---------------

```
description : A Local SPAN session
type : local<br>state : down
             : down (No operational src/dst)
source intf :
  rx : Eth1/5
   tx : Eth1/5both : Eth1/5
source VSANs :
destination ports : Eth1/21
Legend: f = forwarding enabled, l = learning enabled
switch#
```
This example shows how to display the information about an ERSPAN session on a switch:

```
switch# show monitor session 1
session 1
---------------
description : ERSPAN Source configuration
type : erspan-source
state : down (No valid global IP Address)
flow-id : 1
vrf-name : default
destination-ip : 192.0.2.1
ip-ttl : 255
ip-dscp : 0
origin-ip : origin-ip not specified
source intf :
  rx : Eth1/5
  tx : Eth1/5
  both : Eth1/5
source VLANs :
  rx : 5
switch#
```
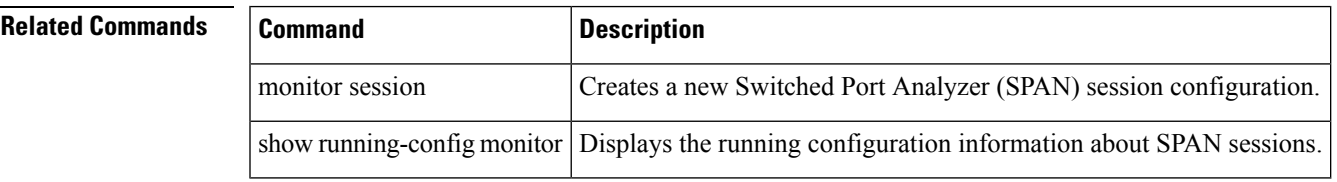

### **show ntp authentication-status**

To display the status of the Network Time Protocol (NTP) authentication, use the show ntp authentication-status command.

show ntp authentication-status

**Syntax Description** This command has no arguments or keywords.

**Command Default** None

**Command Modes** Any command mode

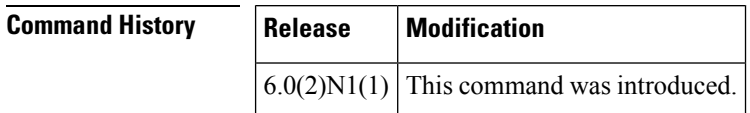

**Examples** This example shows how to display the authentication status for NTP:

switch(config)#**show ntp authentication-status**

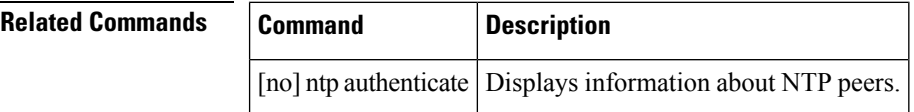

### **show ntp peers**

To display information about Network Time Protocol (NTP) peers, use the show ntp peers command.

show ntp peers

**Syntax Description** This command has no arguments or keywords.

**Command Default** None

**Command Modes** EXEC mode

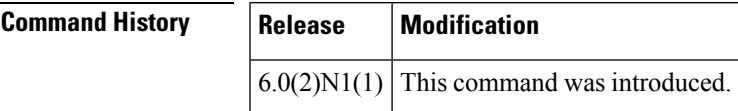

**Examples** This example shows how to display information about NTP peers:

switch(config)#**show ntp peers**

**Related Commands** 

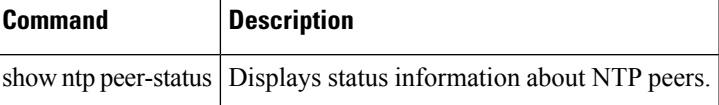

### **show ntp peer-status**

To display the status of the Network Time Protocol (NTP) peers, use the show ntp peer-status command.

show ntp peer-status

**Syntax Description** This command has no arguments or keywords.

**Command Default** None

**Command Modes** EXEC mode

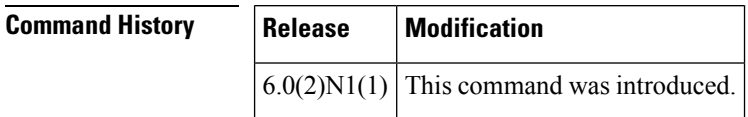

**Examples** This example shows how to display the peer status for NTP:

switch(config)# **show ntp peer-status**

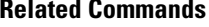

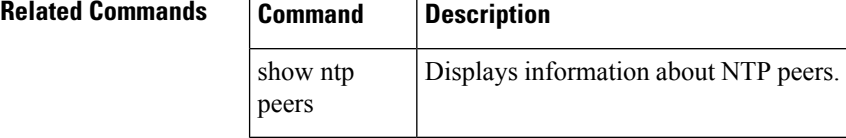

## **show ntp statistics**

To display Network Time Protocol (NTP) statistics, use the show ntp statistics command.

show ntp statistics io | local | memory | peer ipaddr address | name name1 [.. nameN]

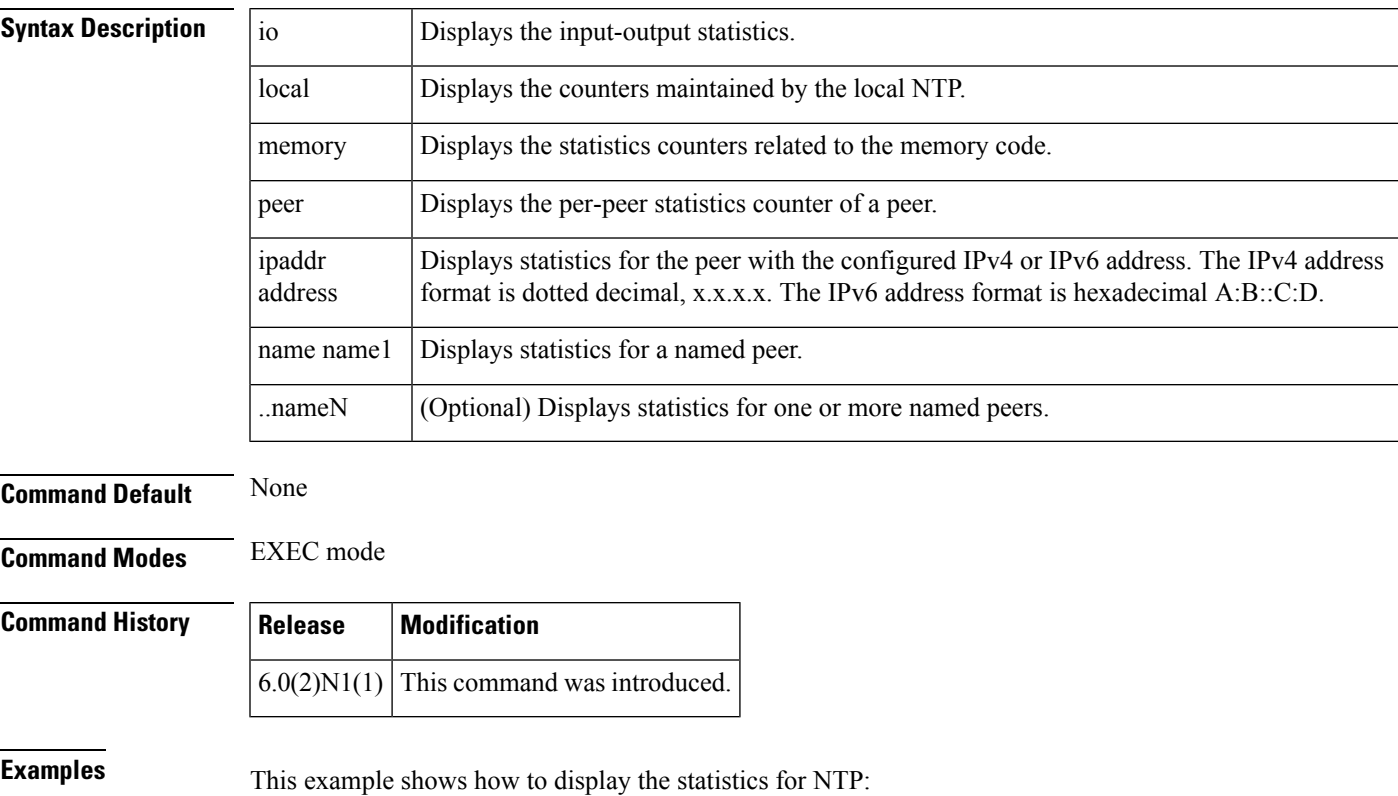

switch(config)#**show ntp statistics local**

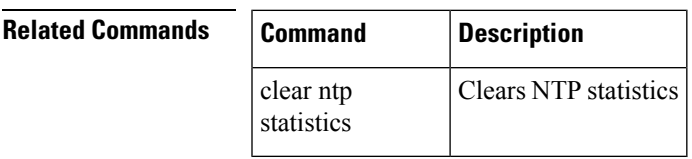

### **show ntp timestamp-status**

To display the Network Time Protocol (NTP) time-stamp information, use the show ntp timestamp-status command.

show ntp timestamp-status

**Syntax Description** This command has no arguments or keywords.

**Command Default** None

**Command Modes** EXEC mode

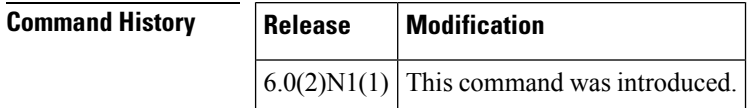

**Examples** This example shows how to display the NTP time-stamp status:

switch(config)#**show ntp timestamp-status**

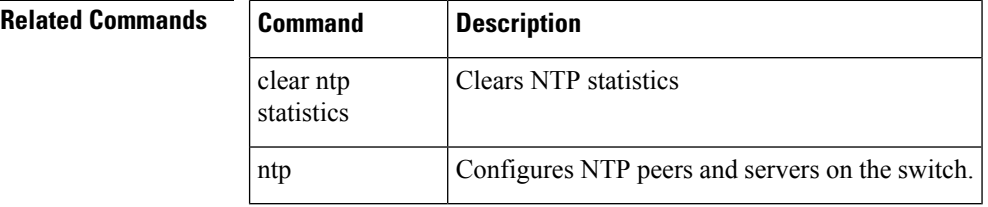

## **show ptp brief**

To display the PTP information, use the show ptp brief command.

show ptp brief

**Syntax Description** This command has no arguments or keywords.

**Command Default** None

**Command Modes** Global configuration mode

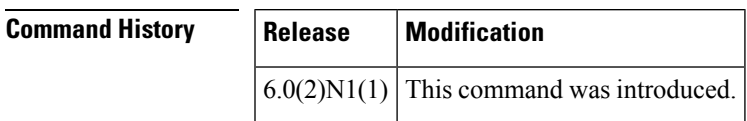

**Examples** This example shows how to display the PTP status:

switch(config)#**show ptp brief**

#### **Related Commands**

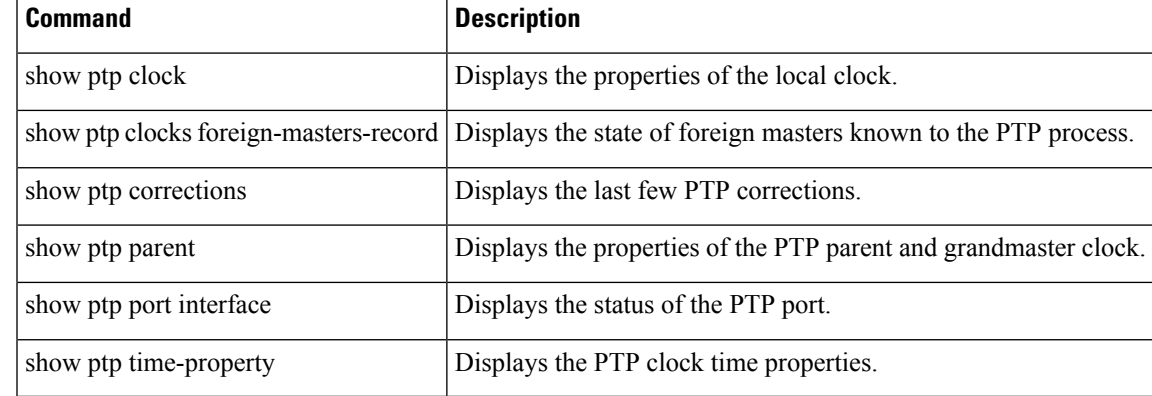

### **show ptp clock**

To display the properties of the local PTP clock including clock identity, use the show ptp clock command.

show ptp clock

**Syntax Description** This command has no arguments or keywords.

**Command Default** None

**Command Modes** Global configuration mode

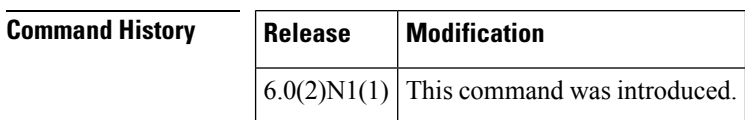

**Examples** This example shows how to display the properties of the local clock:

switch(config)#**show ptp clock**

#### **Related Commands**

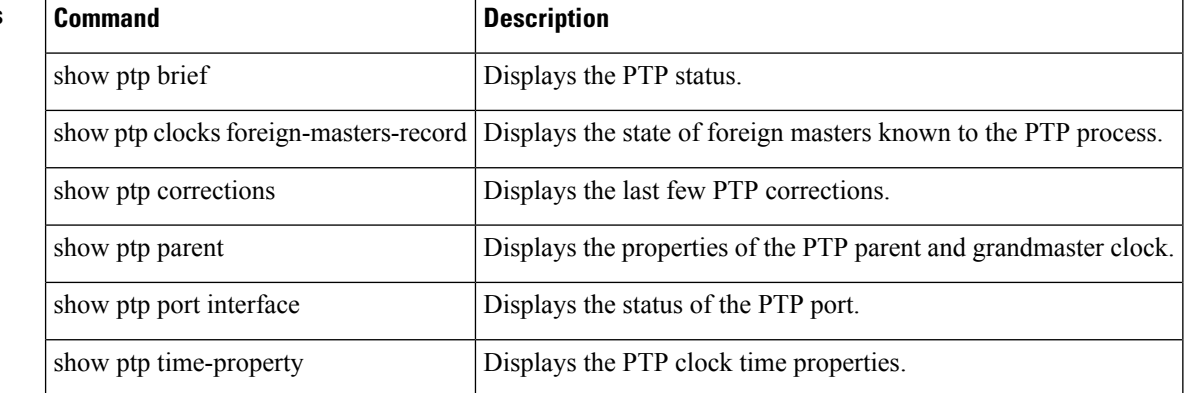

## **show ptp clocks foreign-masters-record**

To display the state of the foreign masters known to the PTP process, use the show ptp clocks foreign-masters-record command.

show ptp clocks foreign-masters-record [ethernet slot /[QSFP-module/] port]

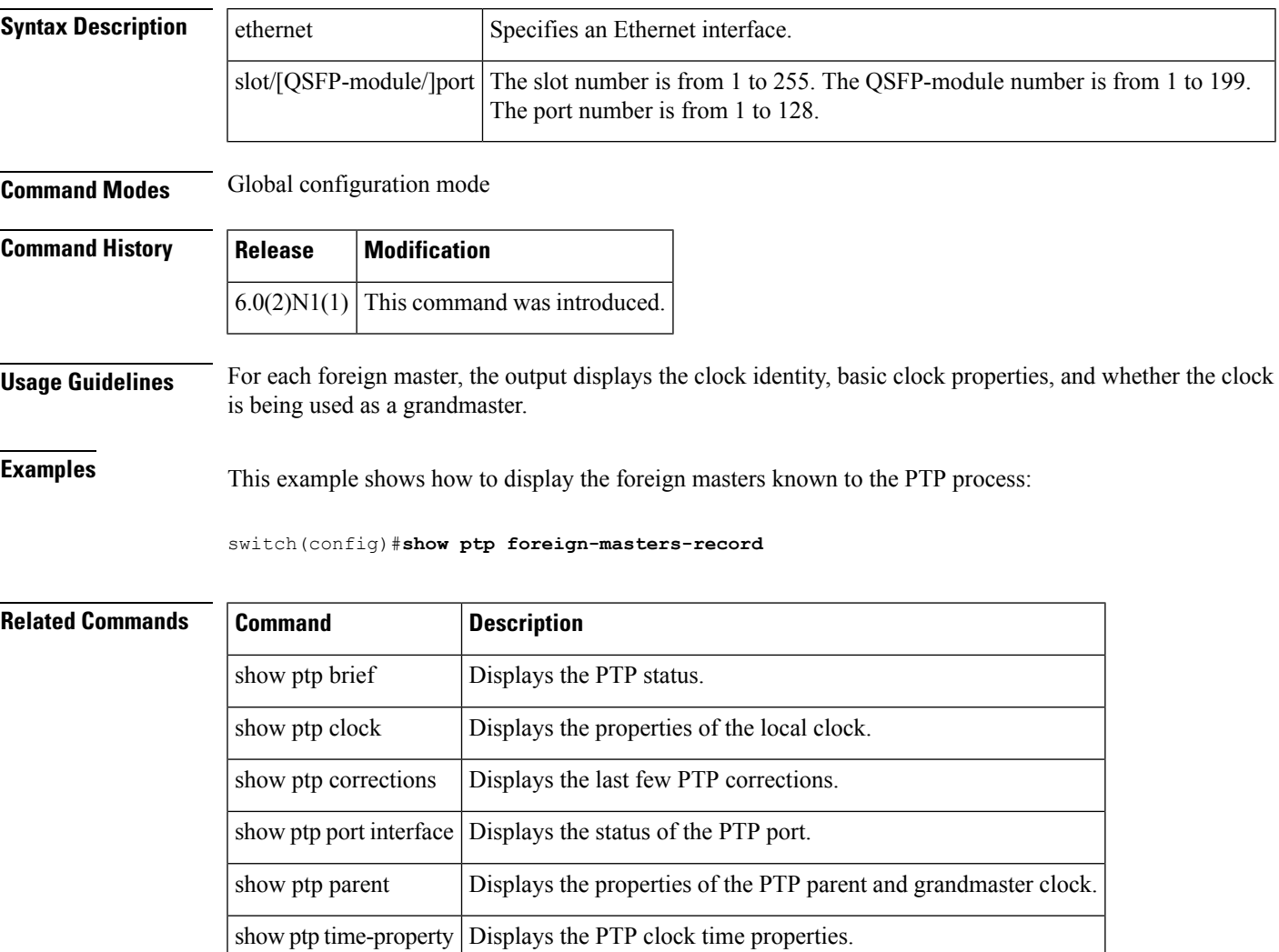

## **show ptp corrections**

To display the last few PTP corrections, use the show ptp corrections command.

show ptp corrections

**Syntax Description** There are no arguments or keywords for this command.

**Command Default** None

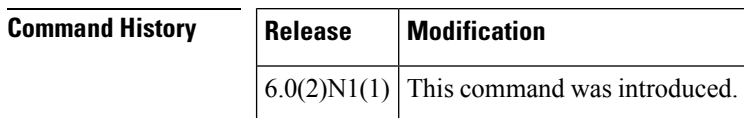

**Examples** This example shows how to display the most recent PTP corrections on the switch:

switch(config)#**show ptp corrections**

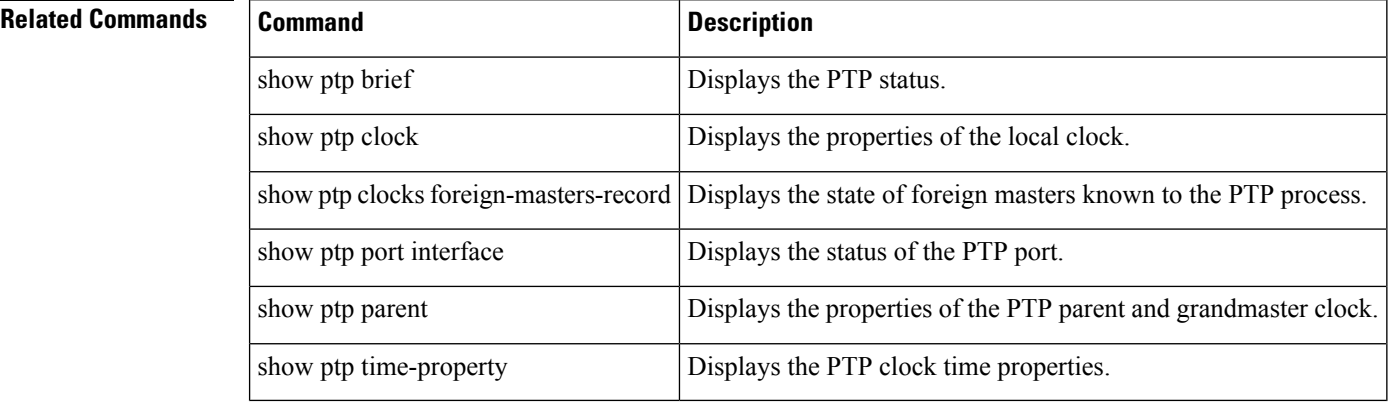

### **show ptp parent**

To display the properties of the PTP parent and grandmaster clock, use the show ptp parent command.

show ptp parent

**Syntax Description** There are no arguments or keywords for this command.

**Command Default** None

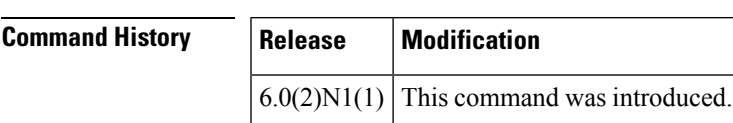

**Examples** This example shows how to display the properties of the PTP parent and grandmaster clock:

switch(config)#**show ptp parent**

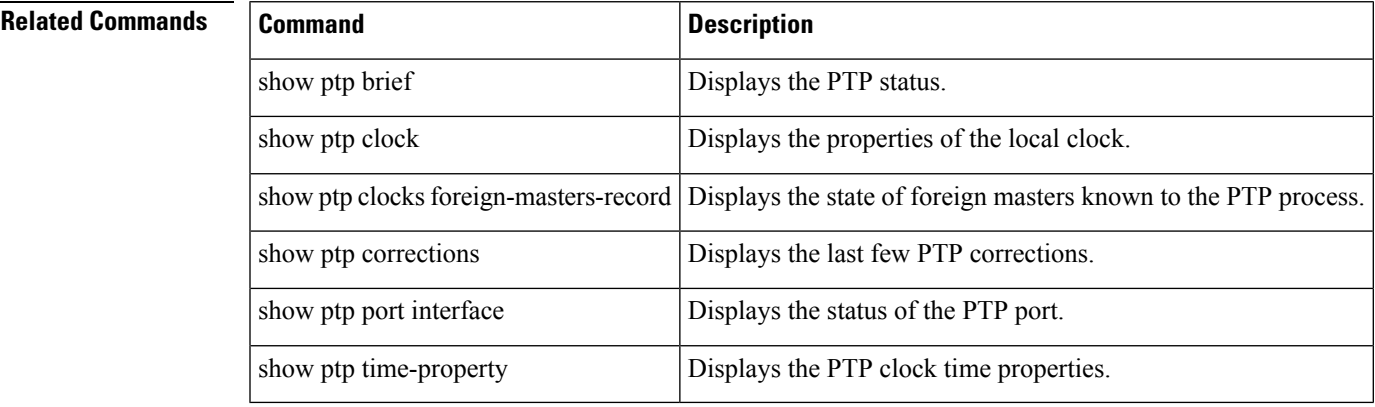

## **show ptp port interface**

To display the status of the PTP port, use the show ptp port interface ethernet command.

show ptp port interface [ethernet slot /[QSFP-module/] port]

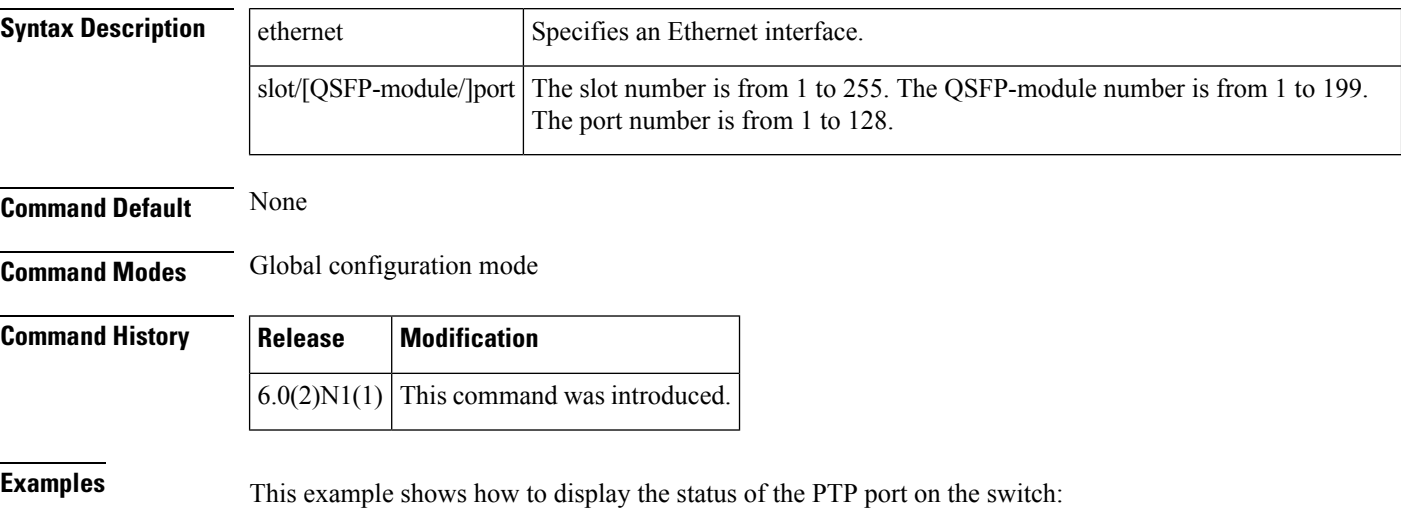

switch(config)#**show ptp port interface ethernet 5/1**

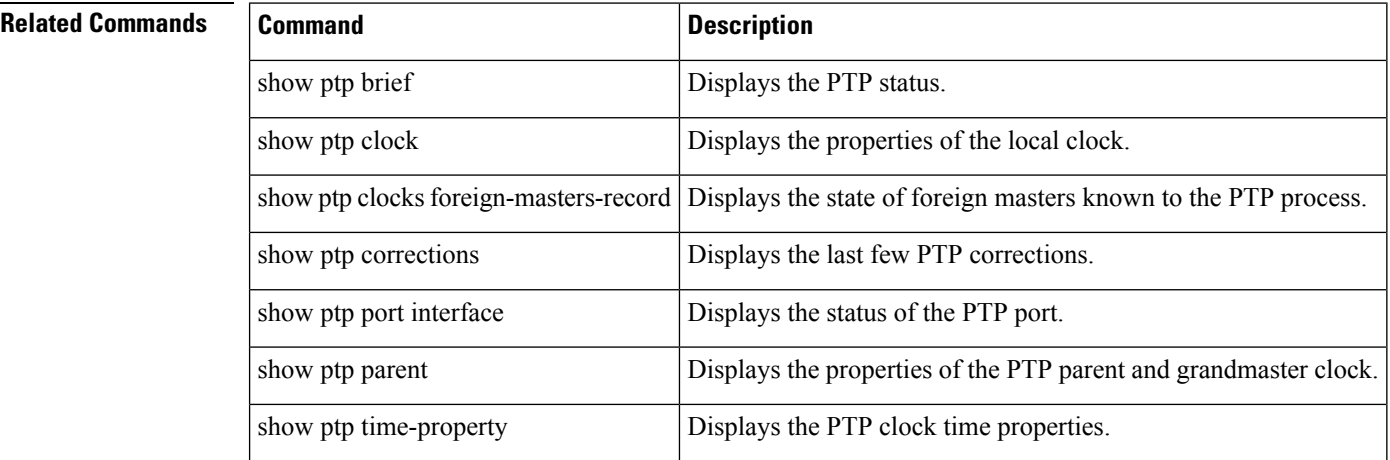

## **show ptp time-property**

To display the PTP clock time properties, use the show ptp time-property command.

show ptp time-property

**Syntax Description** There are no arguments or keywords for this command.

**Command Default** None

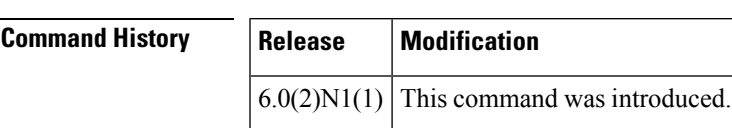

**Examples** This example shows how to display the PTP clock time properties:

switch(config)#**show ptp time-property**

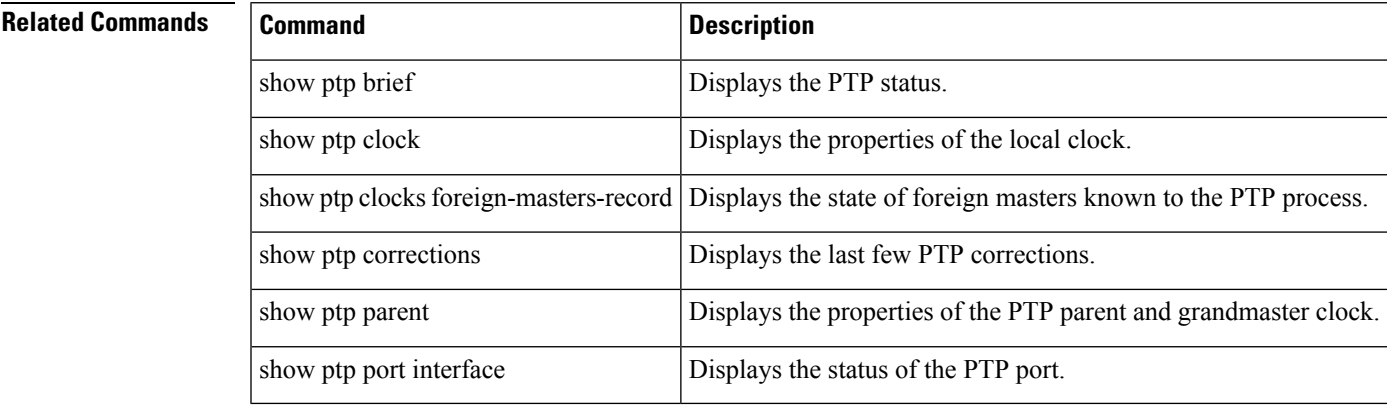

#### **show rmon**

To display information about Remote Monitoring (RMON) alarms or high-capacity alarms or events, use the show rmon command.

show rmon alarms | events | hcalarms | info | logs

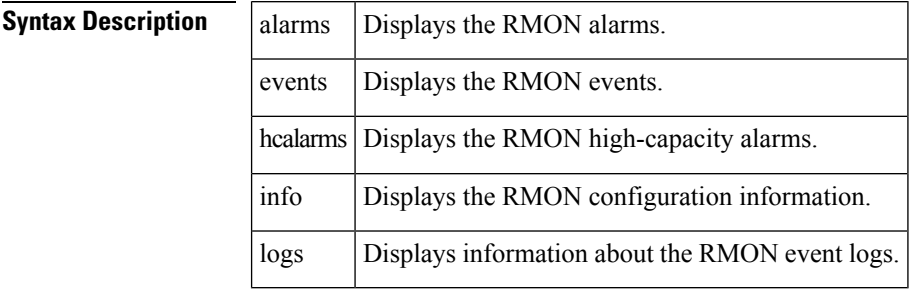

**Command Default** None

**Command Modes** EXEC mode

#### **Command His**

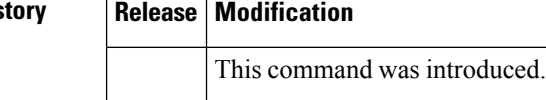

**Examples** This example shows how to display the RMON high-capacity alarms configured on the switch:

switch# **show rmon hclarms**

```
High Capacity Alarm 3 is active, owned by admin
Monitors 1.3.6.1.2.1.2.2.1.17.83886080 every 5 second(s)
Taking delta samples, last value was 216340
Rising threshold is 0, assigned to event 3
Falling threshold is 0, assigned to event 0
On startup enable rising alarm
Number of Failed Attempts is 0
switch#
```
This example shows how to display the RMON events configured on the switch:

switch# **show rmon events**

```
Event 5 is active, owned by admin
Description is myRMONEvent
Event firing causes nothing, last fired never
switch#
```
This example shows how to display the RMON configuration information:

switch# **show rmon info**

Maximum allowed 32 bit or 64 bit alarms : 512 Number of 32 bit alarms configured : 0

Number of 64 bit hcalarms configured : 1 switch#

#### **Related Commands**

 $\mathbf l$ 

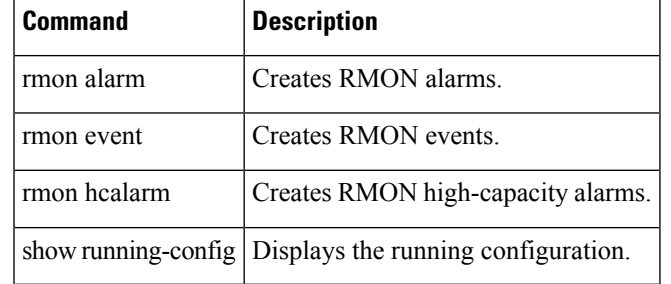

#### **show run mmode**

To display the currently running maintenance profile configuration on a switch, use the show run mmode command.

show run mmode [all]

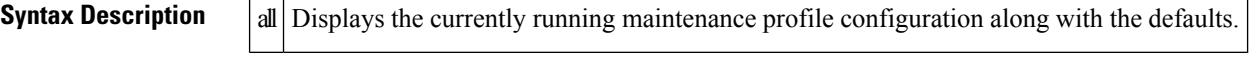

**Command Default** None

**Command Modes** Privileged EXEC

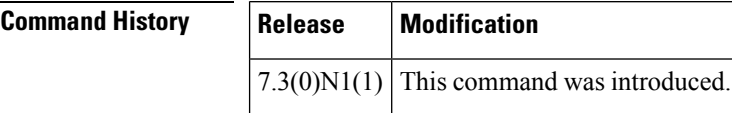

**Usage Guidelines** This command does not require a license.

**Examples** This example shows how to display the currently running maintenance profile configuration on a

switch:

```
switch(config)# show run mmode
!Command: show running-config mmode
!Time: Wed May 13 22:37:02 1970
version 7.3(0)N1(1)
configure maintenance profile normal-mode
  router isis 100
   no isolate
  router ospf 100
   no isolate
  router bgp 100
   no isolate
configure maintenance profile maintenance-mode
  router bgp 100
   isolate
  router ospf 100
    isolate
  router isis 100
   isolate
configure terminal
```
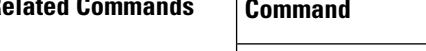

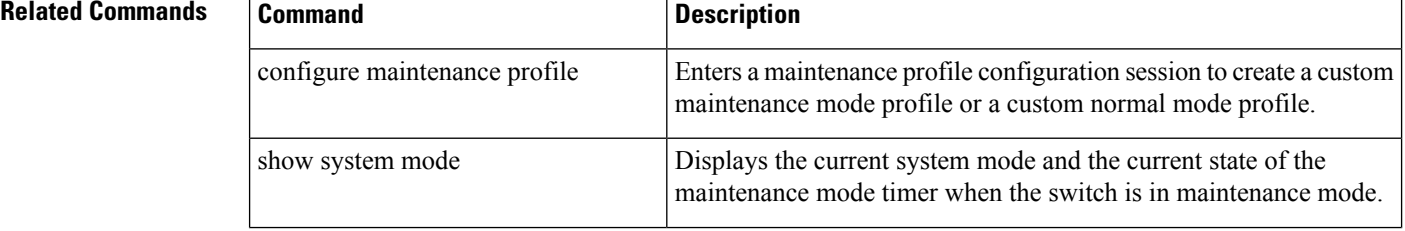

 $\mathbf l$ 

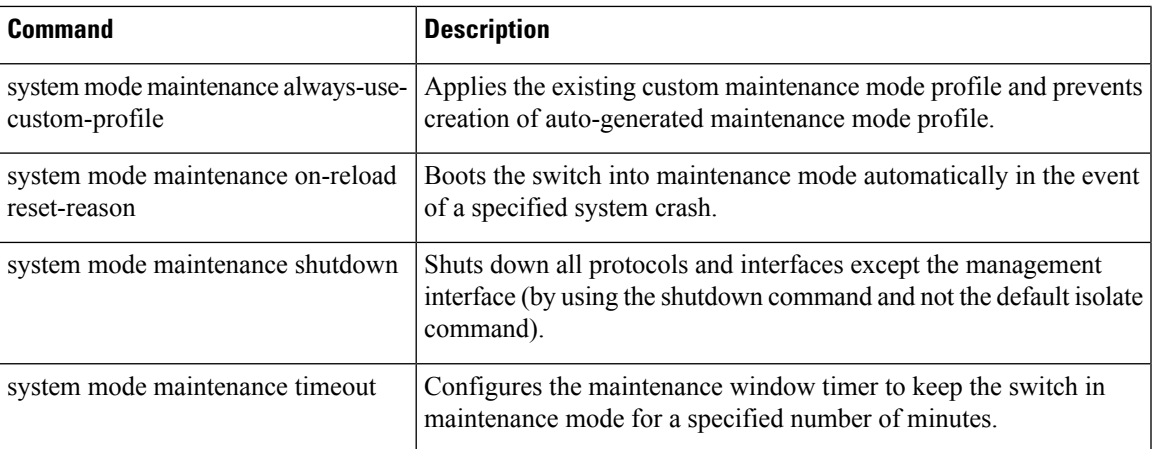

#### **show running-config callhome**

To display the Call Home running configuration, use the show running-config callhome command.

show running-config callhome [all]

**Syntax Description** all (Optional) Displays all the default and configured information. **Command Default** Displays only the configured information.

**Command Modes** EXEC mode

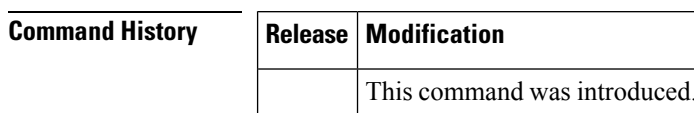

**Examples** This example shows how to display the Call Home running configuration:

```
switch# show running-config callhome
!Command: show running-config callhome
!Time: Fri Jun 18 09:37:56 2010
version 5.0(2)N1(1)
callhome
  alert-group configuration user-def-cmd show ip routing
switch#
```
This example shows how to display the entire Call Home running configuration, including the default values:

```
switch# show running-config callhome all
!Command: show running-config callhome all
!Time: Fri Jun 18 09:38:03 2010
version 5.0(2)N1(1)
callhome
  switch-priority 7
  destination-profile CiscoTAC-1 transport-method email
  no destination-profile CiscoTAC-1 transport-method http
  destination-profile CiscoTAC-1 message-size 5000000
  destination-profile CiscoTAC-1 message-level 0
  destination-profile full_txt transport-method email
  no destination-profile full_txt transport-method http
  destination-profile full_txt message-size 2500000
  destination-profile full txt message-level 0
  destination-profile short txt transport-method email
  no destination-profile short txt transport-method http
  destination-profile short_txt message-size 4000
  destination-profile short_txt message-level 0
  destination-profile CiscoTAC-1 alert-group cisco-tac
  destination-profile full_txt alert-group all
  destination-profile short txt alert-group all
  alert-group configuration user-def-cmd show ip routing
  no enable
  duplicate-message throttle
  periodic-inventory notification
```

```
periodic-inventory notification interval 7
  periodic-inventory notification timeofday 08:00
switch#
```
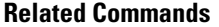

I

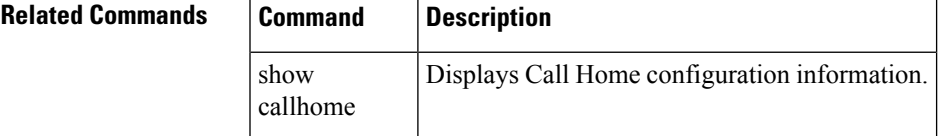

#### **show running-config interface vethernet**

To display the the currently running configuration for a virtual Ethernet interface, use the show running-config interface vethernet command.

show running-config interface vethernet veth-id [all | expand-port-profile]

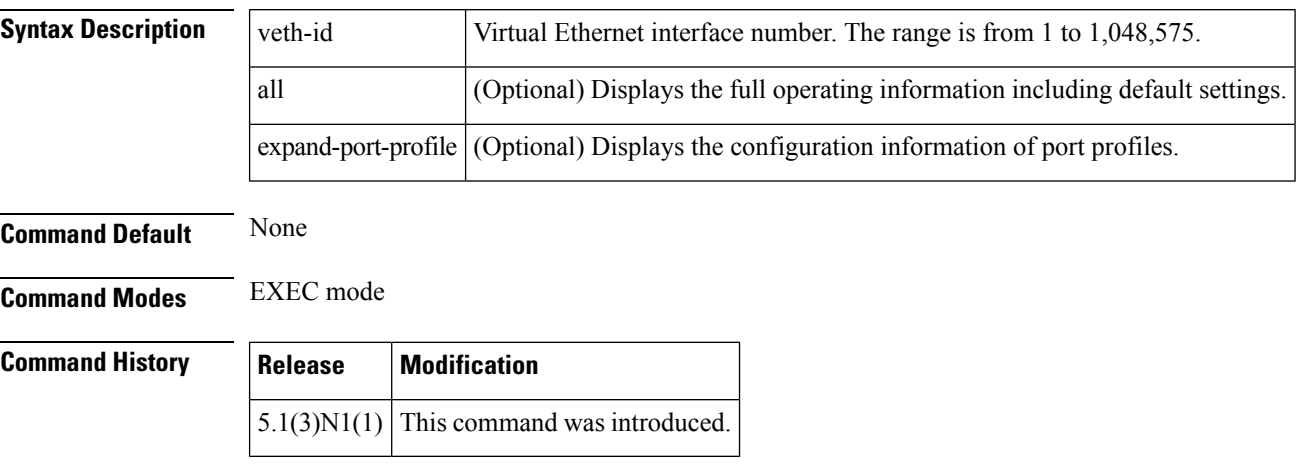

**Examples** This example shows how to display the running configuration for a virtual Ethernet interface :

```
switch# show running-config interface vethernet 10
!Command: show running-config interface Vethernet10
!Time: Fri Jan 2 01:40:37 2009
version 5.1(3)N1(1)
interface Vethernet10
  inherit port-profile ppVEth
  untagged cos 3
  switchport access vlan 101
 bind interface Ethernet1/5 channel 10
switch#
```
This example shows how to display detailed information on the running configuration for a specified virtual Ethernet interface:

switch# **show running-config interface vethernet 10 all**

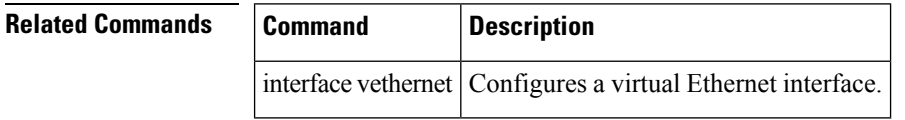

# **show running-config monitor**

To display the running configuration for the Switched Port Analyzer (SPAN) or Encapsulated Remote Switched Port Analyzer (ERSPAN) session, use the show running-config monitor command.

show running-config monitor [all]

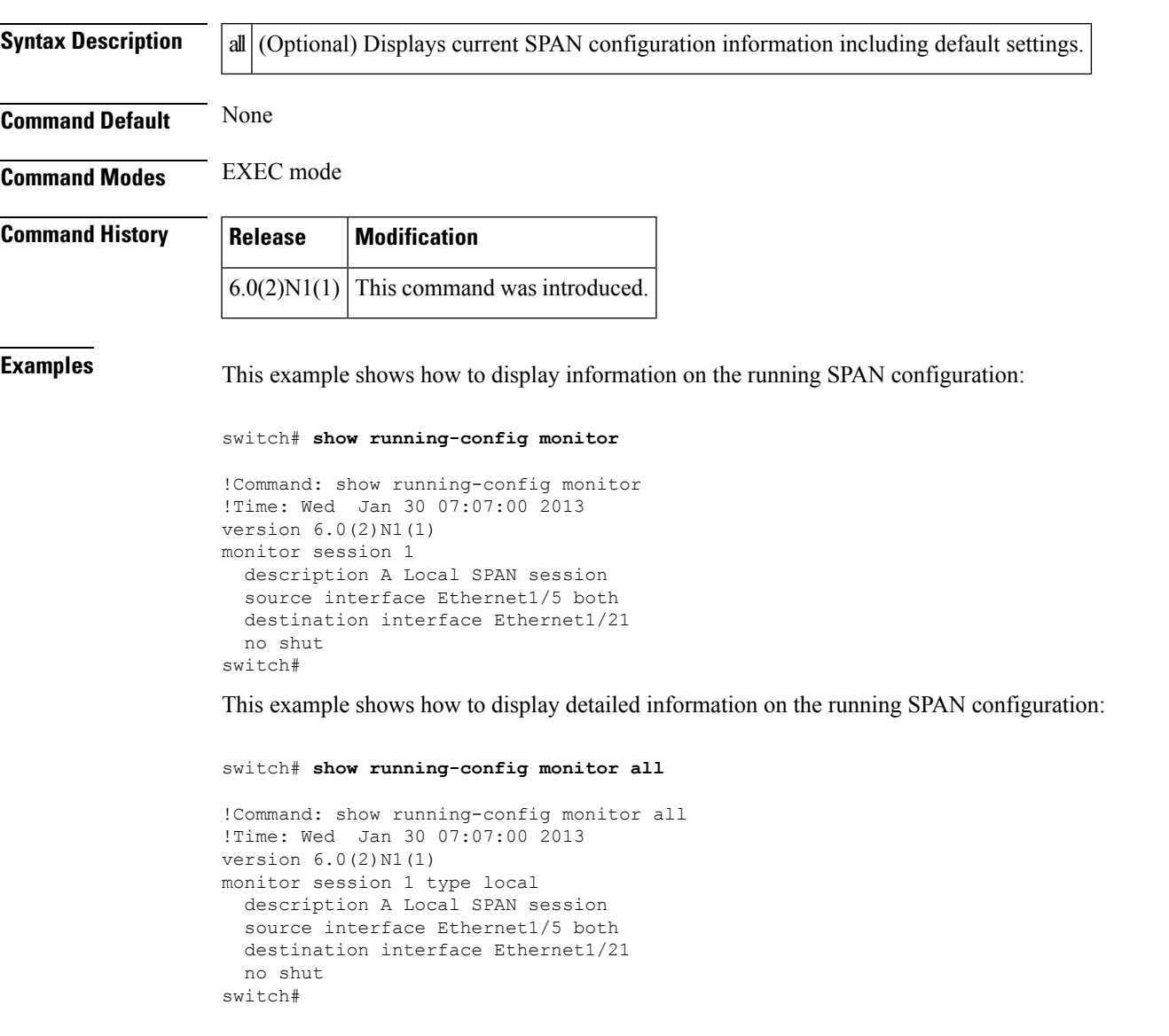

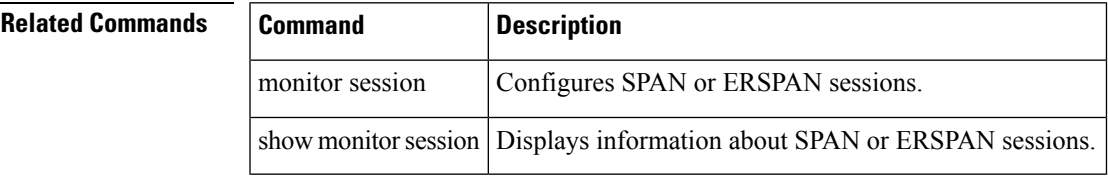

# **show running-config poe**

[NOTE: per Christine, "the commands exist in the software but I was told they will remain in the code but we shouldn't show them in the docs until the rubicon fex goes out"]

To display the running configuration for Power over Ethernet (PoE) ports, use the show running-config poe command.

show running-config poe [all]

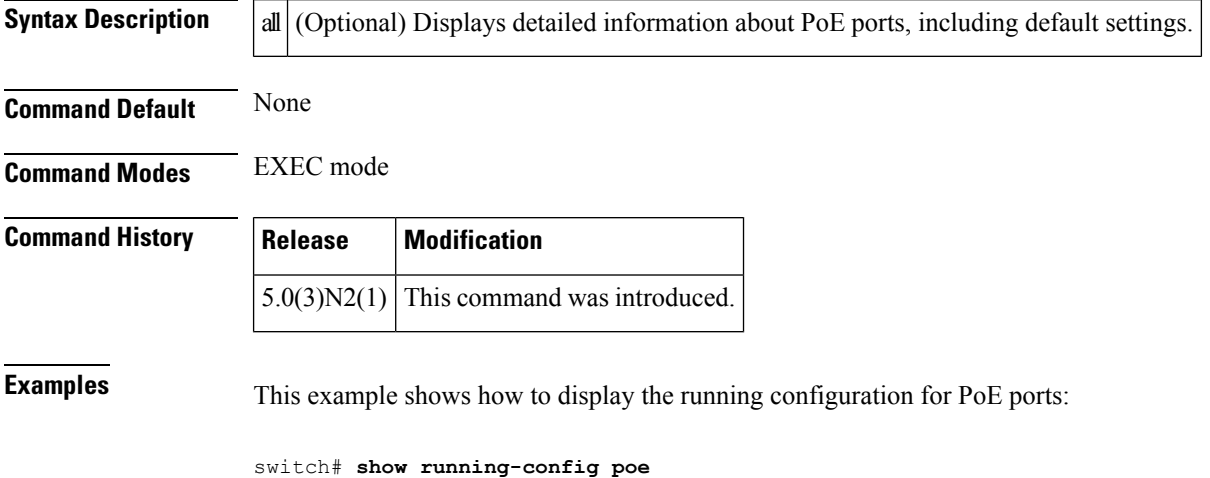

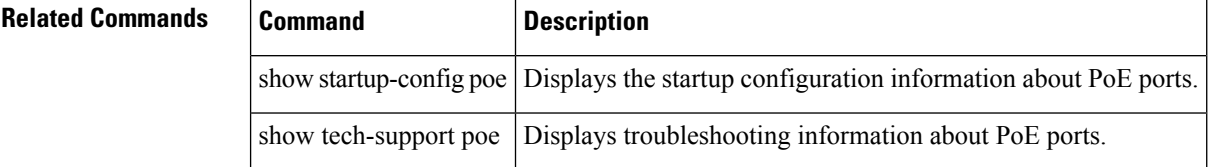

# **show running-config port-security**

To display the running system configuration information about secure ports, use the show running-config port-security command.

show running-config port-security [all]

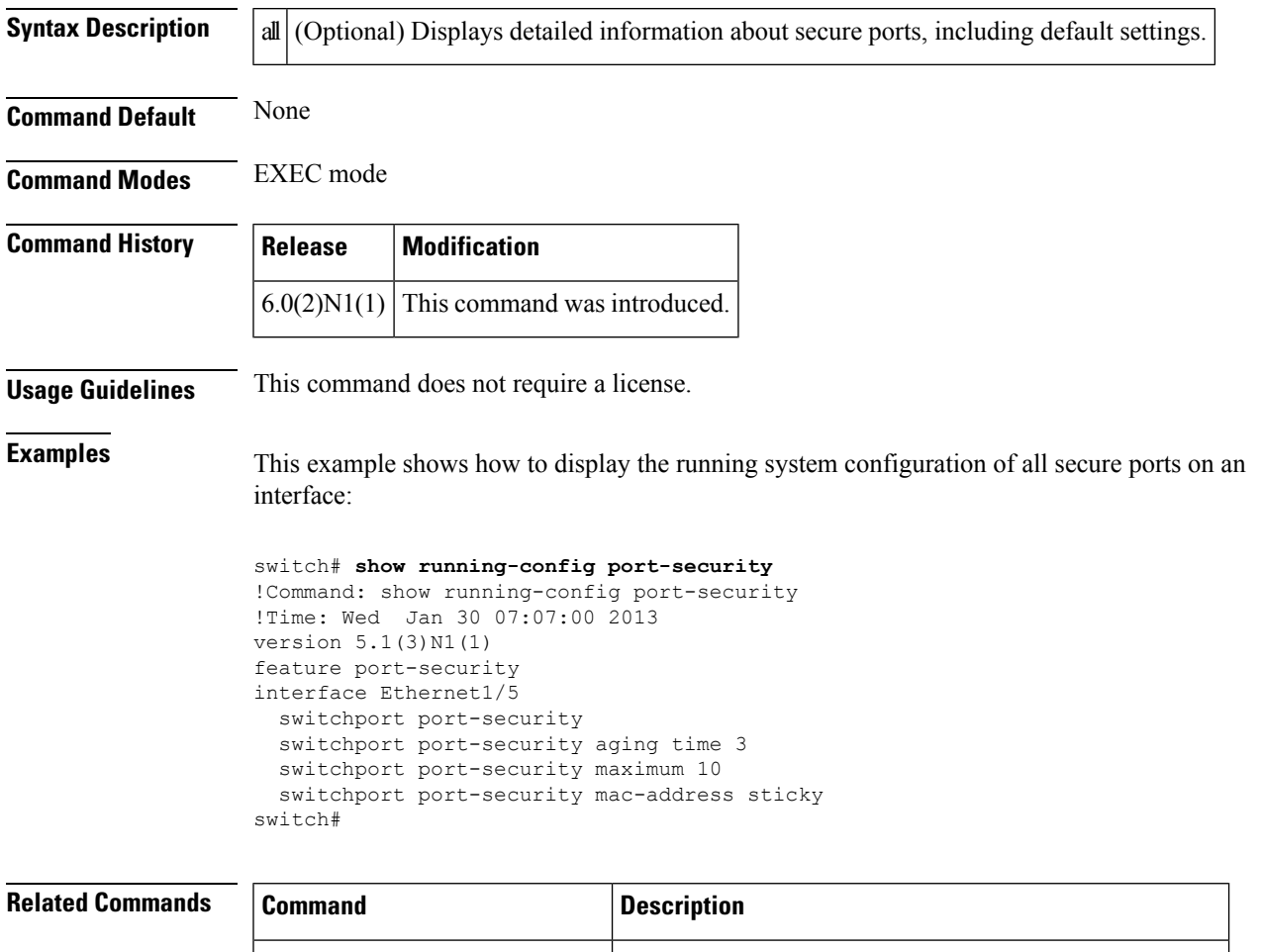

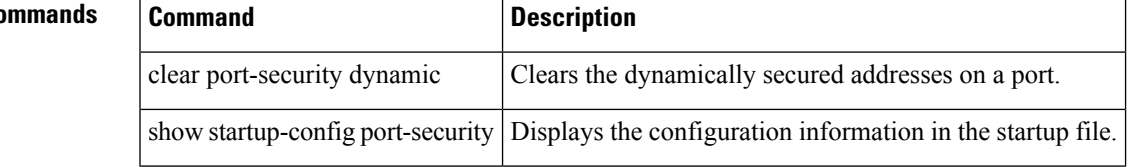

# **show sampler**

To display a NetFlow sampler, use the show sampler command.

show sampler [name] [sampler-name]

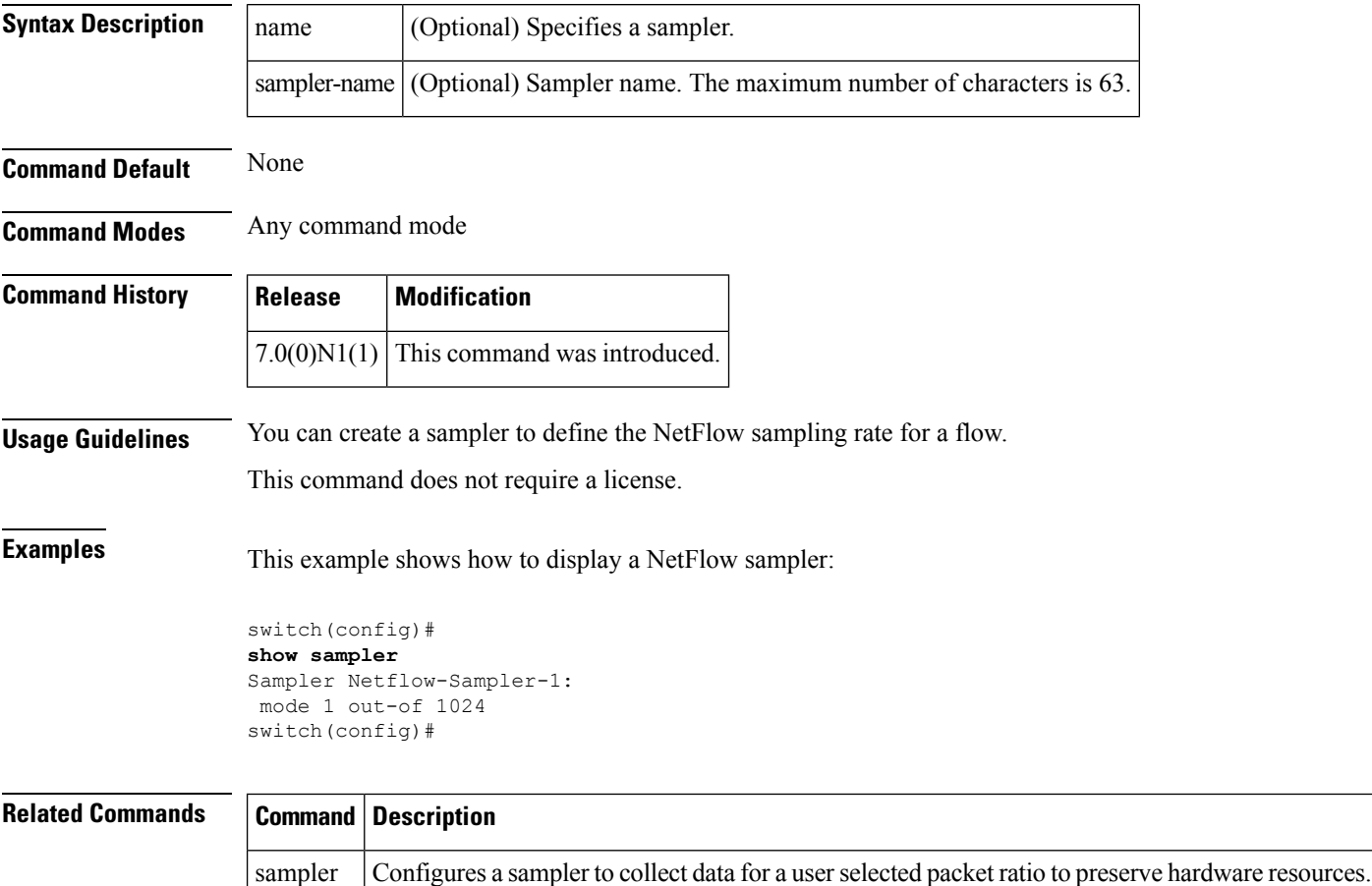

### **show snapshots**

To display the snapshots present on the switch, use the show snapshots command.

show snapshots

**Syntax Description** This command has no arguments or keywords.

**Command Default** None

**Command Modes** Privileged EXEC

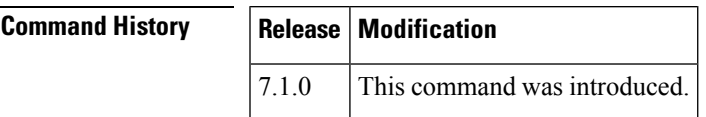

**Usage Guidelines** This command does not require a license.

**Examples** This example shows how to display the snapshots present on the switch:

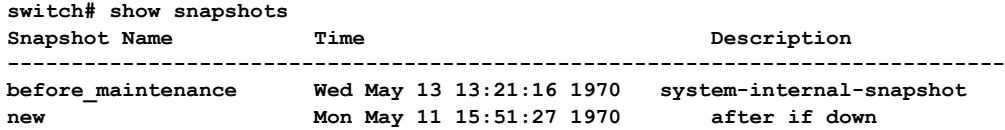

**Note**

In the above output example, "before\_Maintenance" is the system-generated snapshot and "new" is the user-generated snapshot.

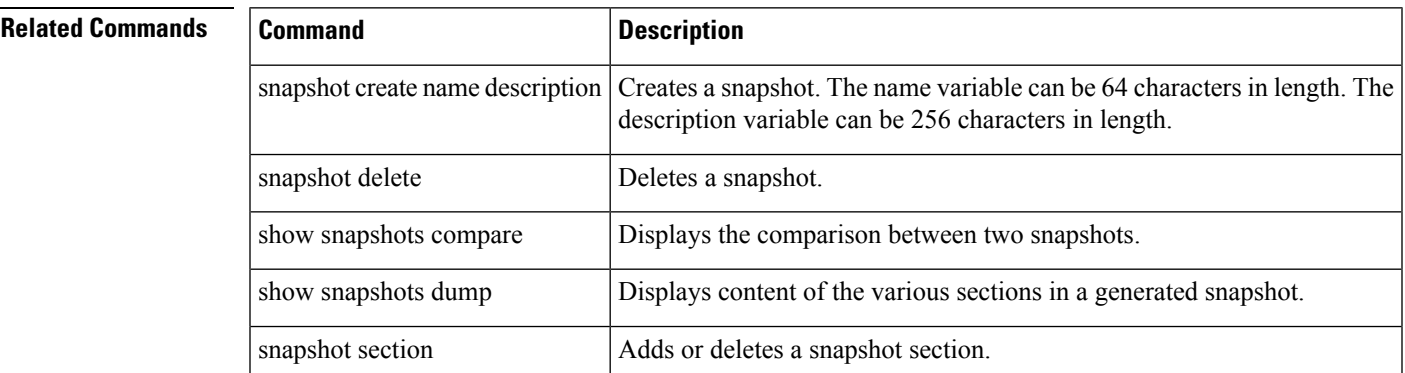

# **show snapshots compare**

To display the comparison between the two snapshots on a switch, use the show snapshots compare command.

show snapshots snapshot-1 snapshot-2 [ipv4routes | ipv6routes | summary]

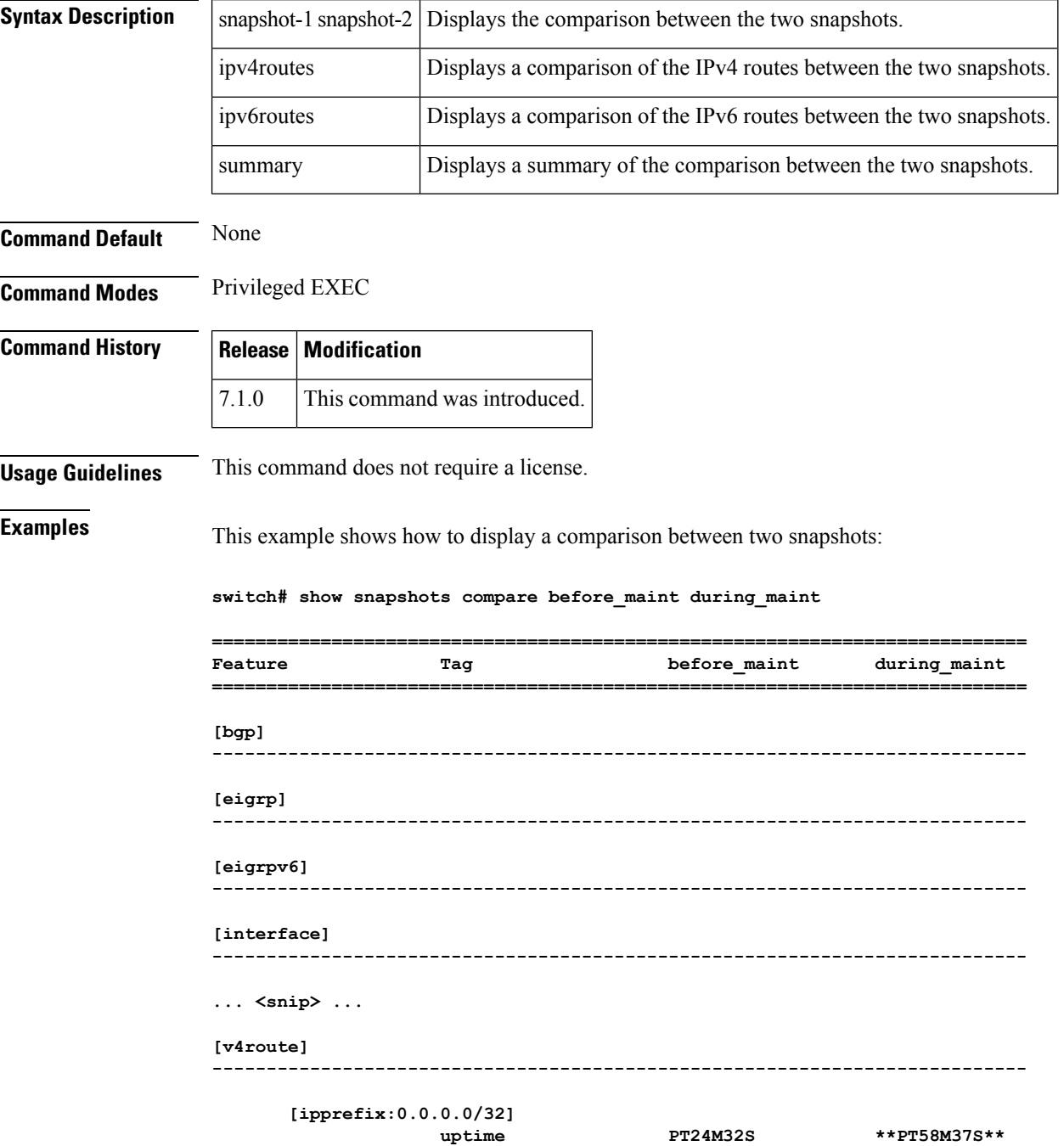

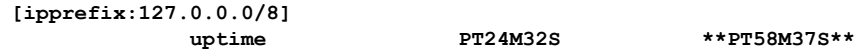

This example shows how to display a summary of the comparison between two snapshots:

switch# **show snapshots compare before\_maintenance after\_maintenance summary**

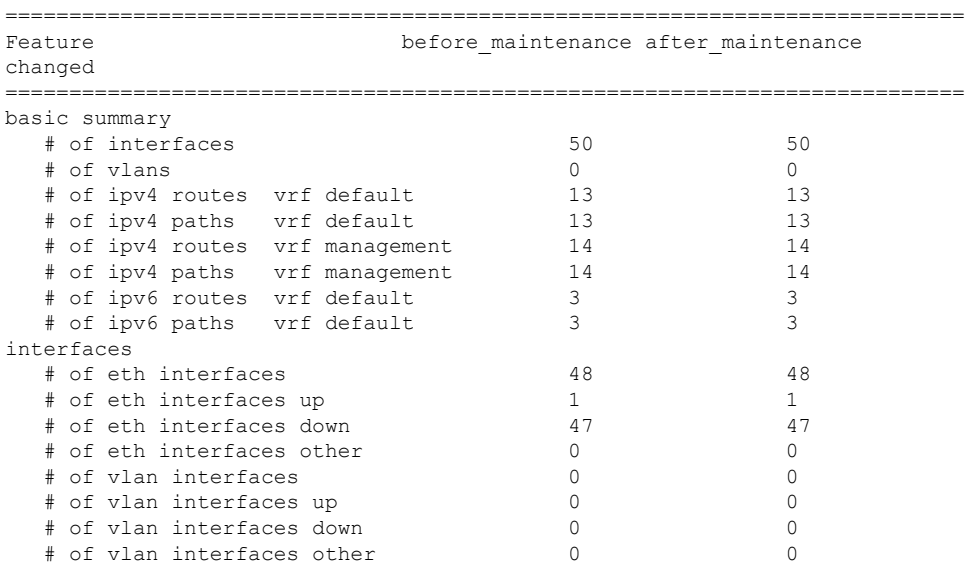

This example shows how to display a comparison of the IPv4 routes between the two snapshots:

#### switch# **show snapshots compare snapshot1 snapshot2 ipv4routes**

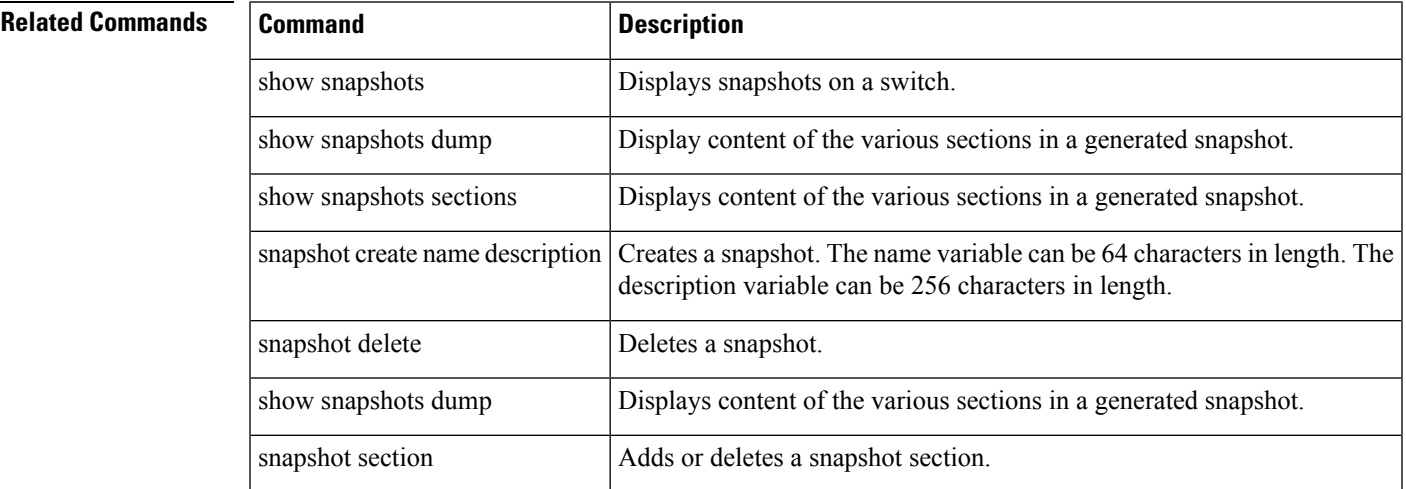

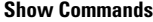

# **show snapshots dump**

To display content of the various sections in a generated snapshot, use the show snapshots dump command.

show snapshots dump snapshot-name

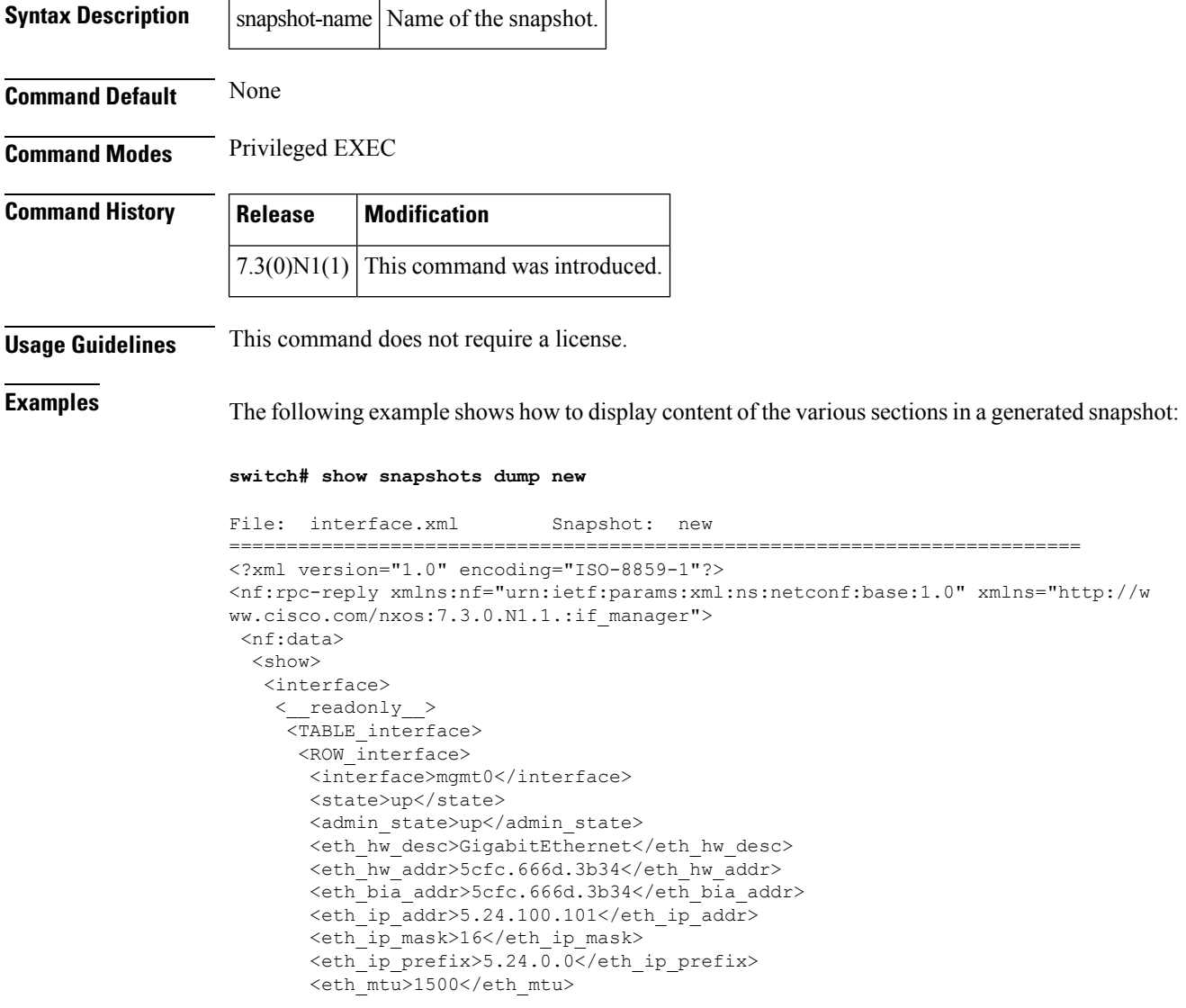

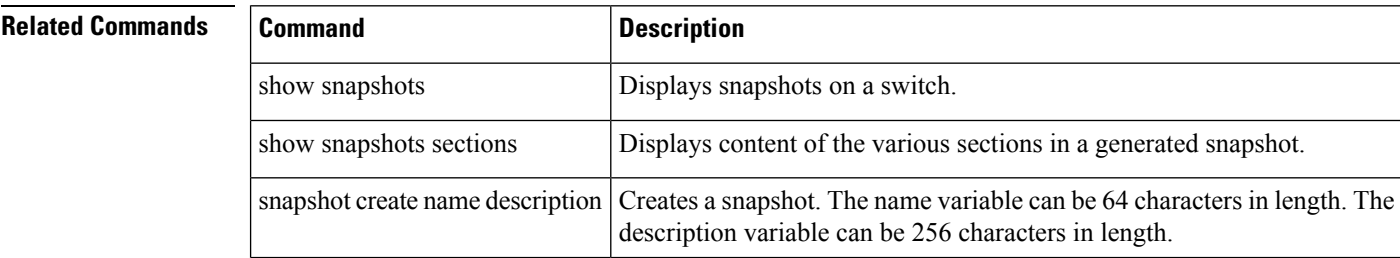
$\mathbf I$ 

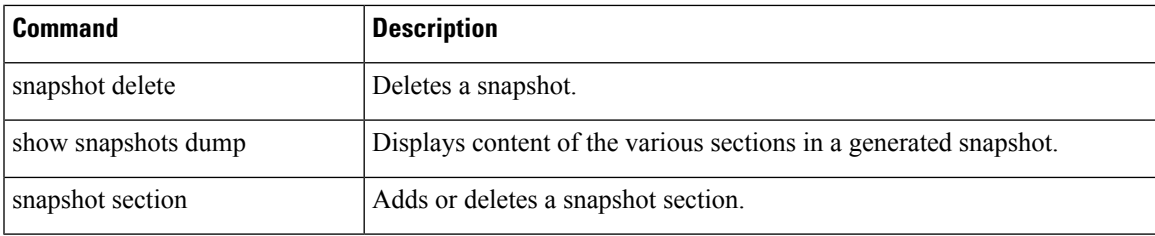

# **show snapshots sections**

To display the user-specified sections in a snapshot, use the show snapshots sections command.

show snapshots sections

**Syntax Description** This command has no arguments or keywords.

**Command Default** None

**Command Modes** Privileged EXEC

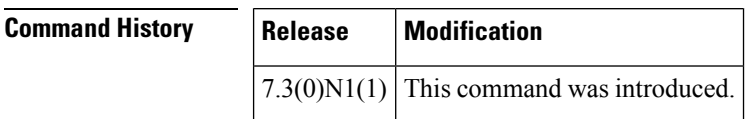

**Usage Guidelines** This command does not require a license.

**Examples** This example shows how to display the user-specified sections in a snapshot:

```
switch# show snapshots sections
```

```
user-specified snapshot sections
--------------------------------
[v4route]
show command: show ip route detail vrf all
row id: ROW_prefix
key1: ipprefix
key2: -
```
### **Related Commands**

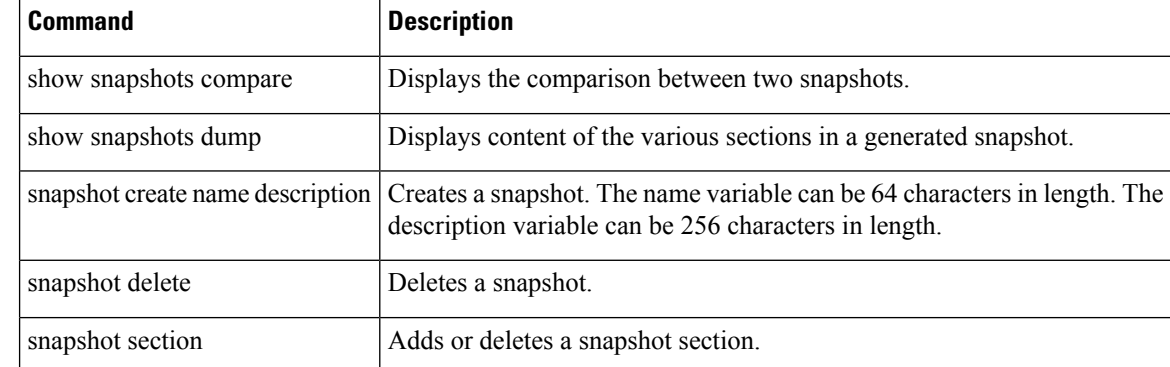

# **show snmp community**

To display the Simple Network Management Protocol (SNMP) community strings configured on the switch, use the show snmp community command.

show snmp community

**Syntax Description** This command has no arguments or keywords.

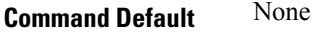

**Command Modes** EXEC mode

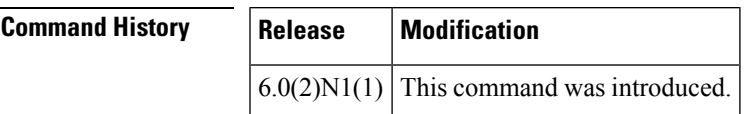

**Examples** This example shows how to display the SNMP community strings:

### switch# **show snmp community**

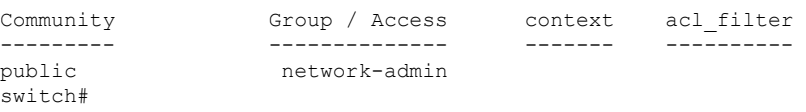

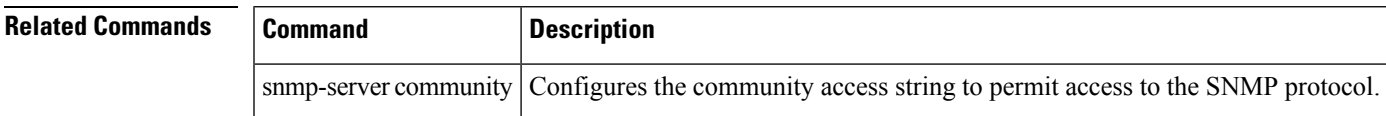

# **show snmp context**

To display the Simple Network Management Protocol (SNMP) contexts configured on the switch, use the show snmp context command.

show snmp context

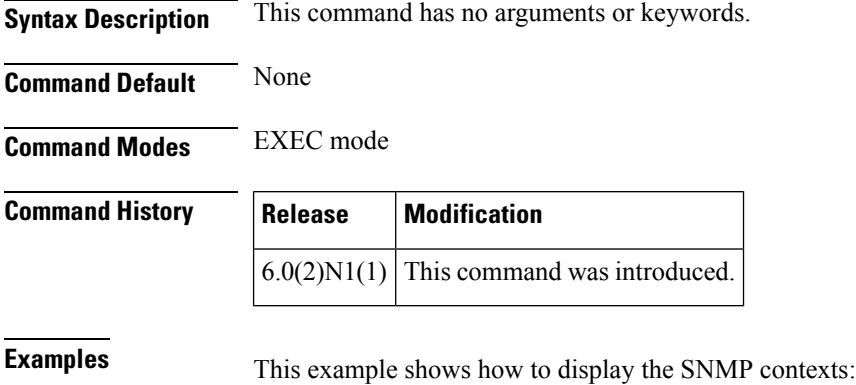

switch# **show snmp context**

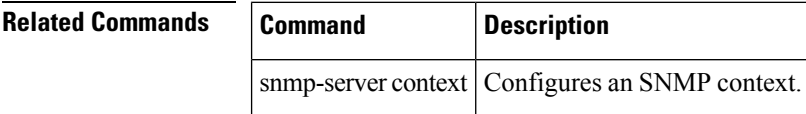

# **show snmp engineID**

To display the identification of the local Simple Network Management Protocol (SNMP) engine, use the show snmp engineID command.

show snmp engineID

**Syntax Description** This command has no arguments or keywords.

**Command Default** None

**Command Modes** EXEC mode

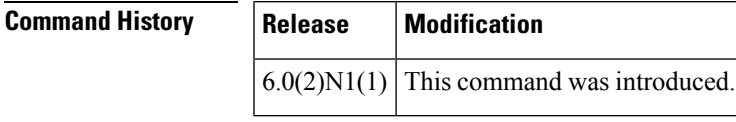

**Usage Guidelines** An SNMP engine is a copy of SNMP that can reside on a local or remote device. SNMP passwords are localized using the SNMP engine ID of the authoritative SNMP engine.

**Examples** This example shows how to display the SNMP engine ID:

switch# **show snmp engineID**

```
Local SNMP engineID: [Hex] 8000000903000DECB230C0
                     [Dec] 128:000:000:009:003:000:013:236:178:048:192
switch#
```
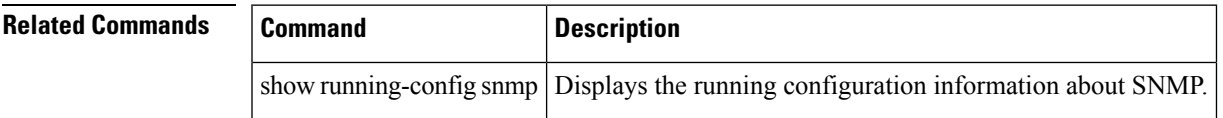

## **show snmp group**

To display the names of the Simple Network Management Protocol (SNMP) groups configured on the switch, use the show snmp group command.

show snmp group

**Syntax Description** This command has no arguments or keywords.

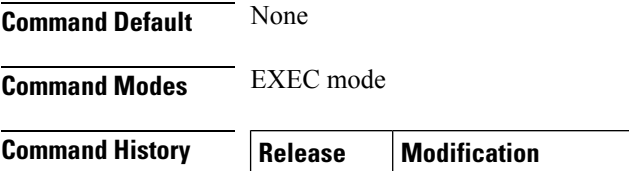

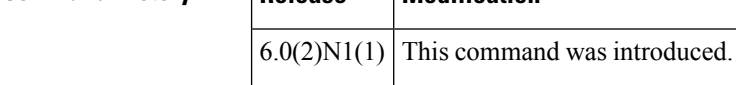

**Examples** This example shows how to display the SNMP groups:

```
switch# show snmp group
```

```
Role: network-admin
 Description: Predefined network admin role has access to all commands
 on the switch
  -------------------------------------------------------------------
 Rule Perm Type Scope Entity
  -------------------------------------------------------------------
 1 permit read-write
Role: network-operator
 Description: Predefined network operator role has access to all read
 commands on the switch
  -------------------------------------------------------------------
 Rule Perm Type Scope Entity
                 -------------------------------------------------------------------
 1 permit read
Role: vdc-admin
 Description: Predefined vdc admin role has access to all commands within
 a VDC instance
   -------------------------------------------------------------------
 Rule Perm Type Scope Entity
 -------------------------------------------------------------------
 1 permit read-write
Role: vdc-operator
 Description: Predefined vdc operator role has access to all read commands
 within a VDC instance
  -------------------------------------------------------------------
 Rule Perm Type Scope 6 Entity
  -------------------------------------------------------------------
 1 permit read
Role: priv-3
 Description: This is a system defined privilege role.
 vsan policy: permit (default)
 Vlan policy: permit (default)
 Interface policy: permit (default)
 Vrf policy: permit (default)
Role: priv-2
```

```
Description: This is a system defined privilege role.
 vsan policy: permit (default)
 Vlan policy: permit (default)
 Interface policy: permit (default)
 Vrf policy: permit (default)
Role: priv-1
 Description: This is a system defined privilege role.
 vsan policy: permit (default)
 Vlan policy: permit (default)
 Interface policy: permit (default)
 Vrf policy: permit (default)
Role: priv-0
 Description: This is a system defined privilege role.
 vsan policy: permit (default)
 Vlan policy: permit (default)
 Interface policy: permit (default)
 Vrf policy: permit (default)
  -------------------------------------------------------------------
 Rule Perm Type Scope Scote Entity
  -------------------------------------------------------------------
 10 permit command traceroute6 *
 9 permit command traceroute *
  8 permit command telnet6 *
  7 permit command telnet *
 6 permit command ping6 *
 5 permit command ping * ping * permit command ping * ssh6 *
 4 permit command ssh6 ssh6 \frac{3}{5} ssh6 \frac{1}{3} ssh \frac{1}{3} ssh \frac{1}{3}3 permit command ssh *
  2 permit command enable *
  1 permit read
Role: priv-15
 Description: This is a system defined privilege role.
 vsan policy: permit (default)
 Vlan policy: permit (default)
 Interface policy: permit (default)
 Vrf policy: permit (default)
  -------------------------------------------------------------------
 Rule Perm Type Scope Entity
  -------------------------------------------------------------------
 1 permit read-write
switch#
```
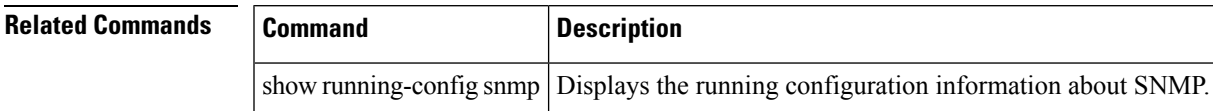

# **show system soft-reload status**

To display the status of the soft reload, use the show system soft-reload status command.

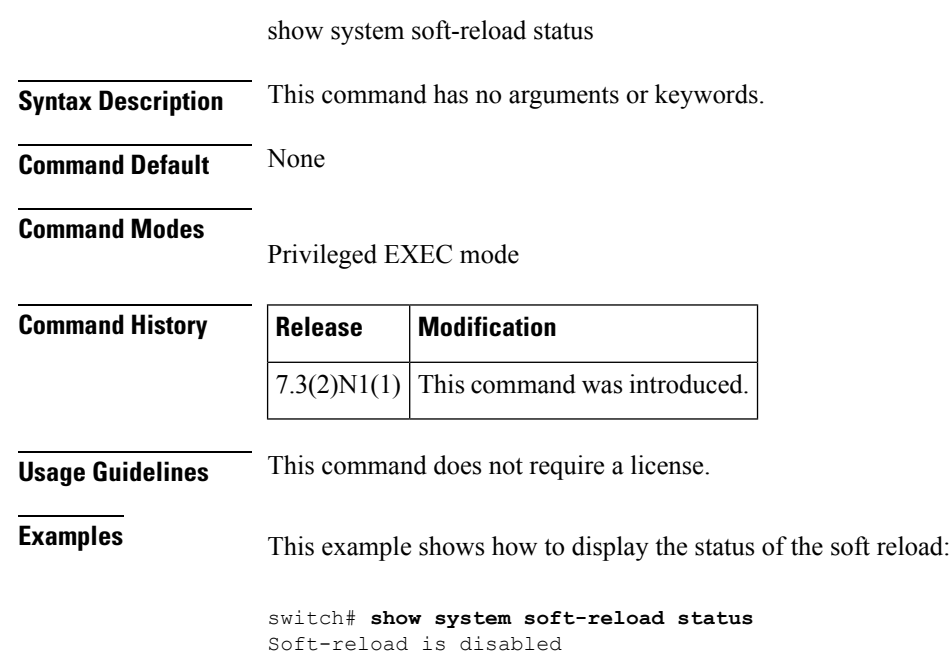

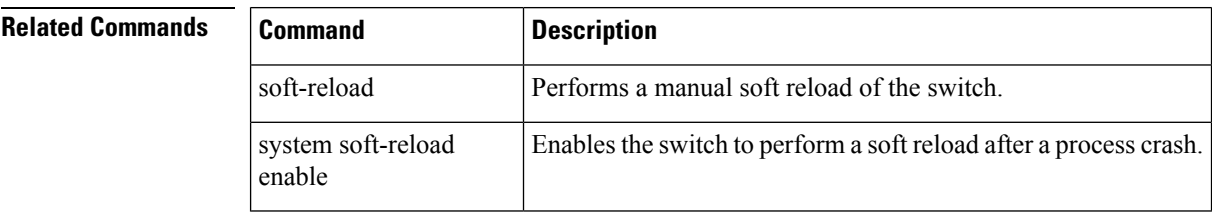